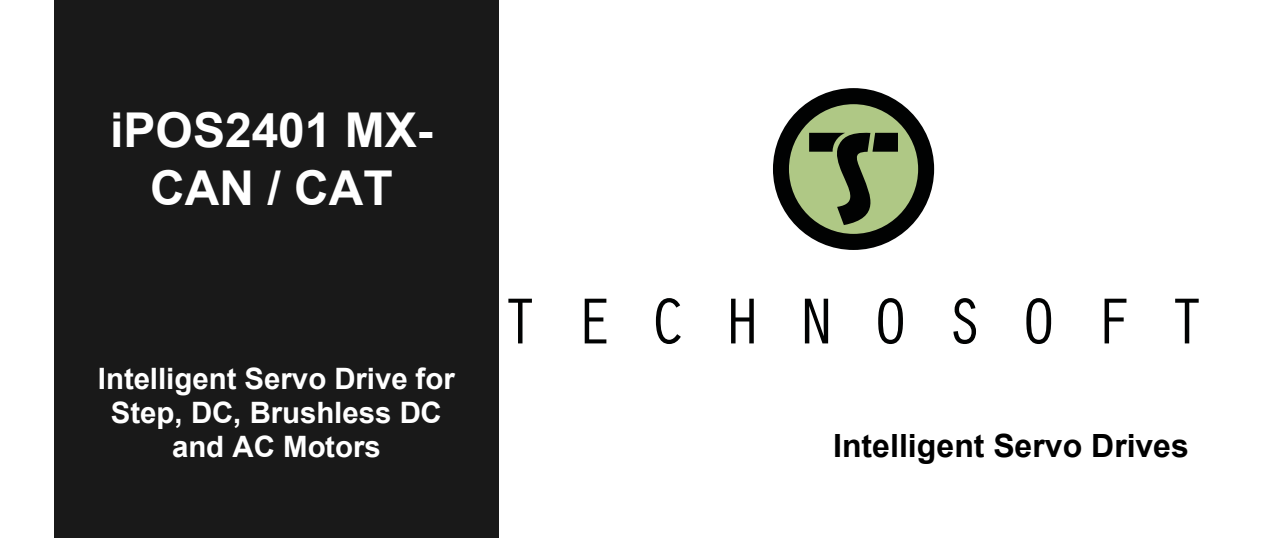

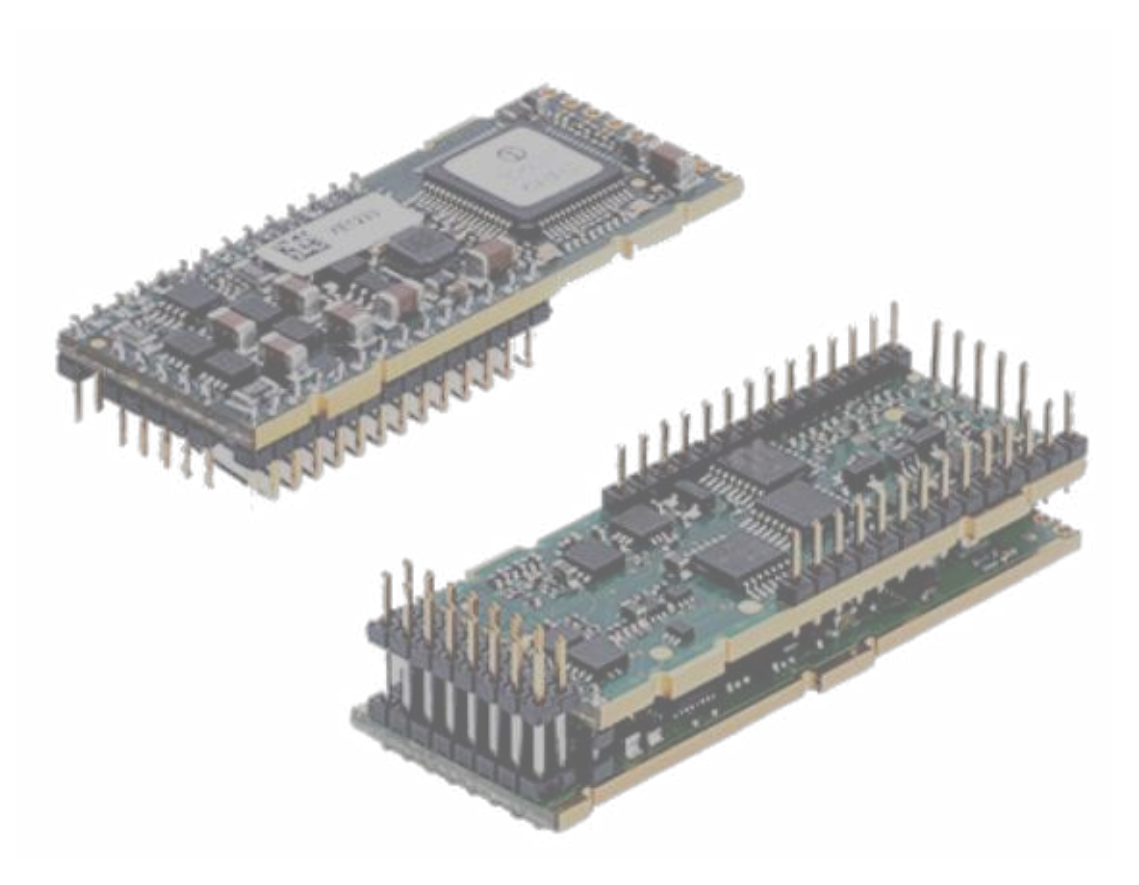

# **Technical Reference**

© Technosoft 2023 P091.024.iPOS2401.MX.CAN.CAT.UM.0623

# <span id="page-1-0"></span>**Table of contents**

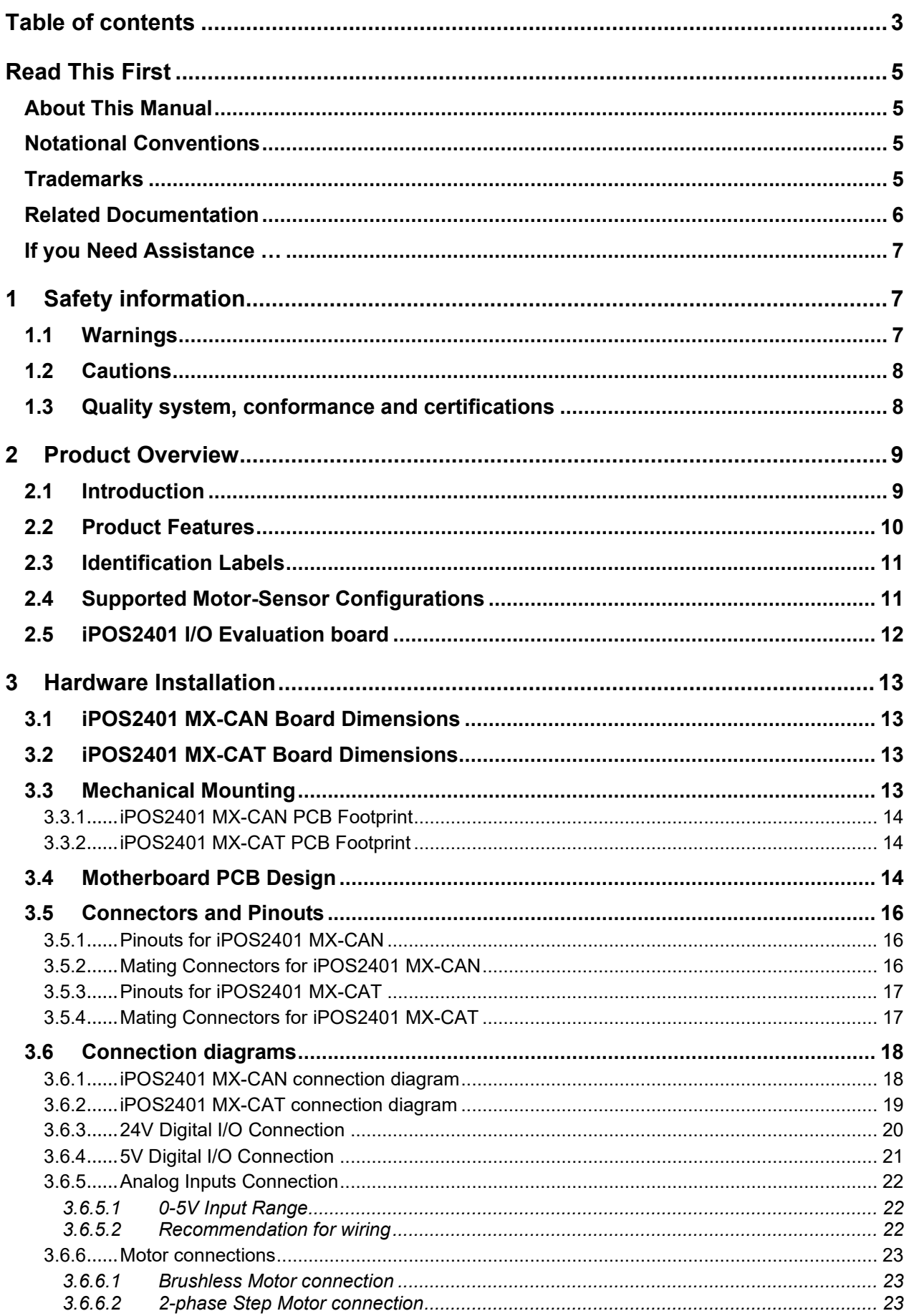

Ξ

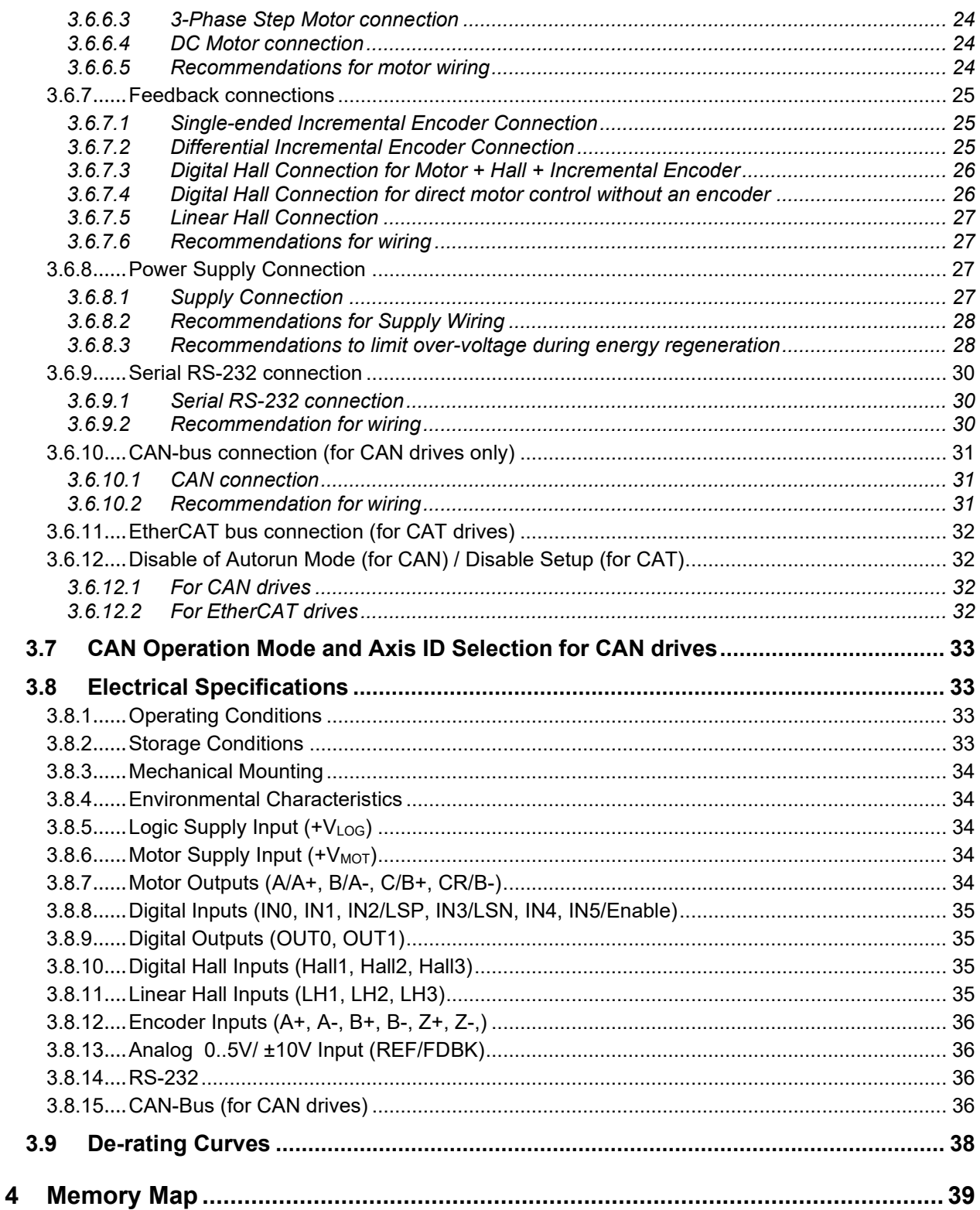

# <span id="page-3-0"></span>**Read This First**

Whilst Technosoft believes that the information and guidance given in this manual is correct, all parties must rely upon their own skill and judgment when making use of it. Technosoft does not assume any liability to anyone for any loss or damage caused by any error or omission in the work, whether such error or omission is the result of negligence or any other cause. Any and all such liability is disclaimed.

All rights reserved. No part or parts of this document may be reproduced or transmitted in any form or by any means, electrical or mechanical including photocopying, recording or by any information-retrieval system without permission in writing from Technosoft S.A.

The information in this document is subject to change without notice.

# <span id="page-3-1"></span>*About This Manual*

This book is a technical reference manual for:

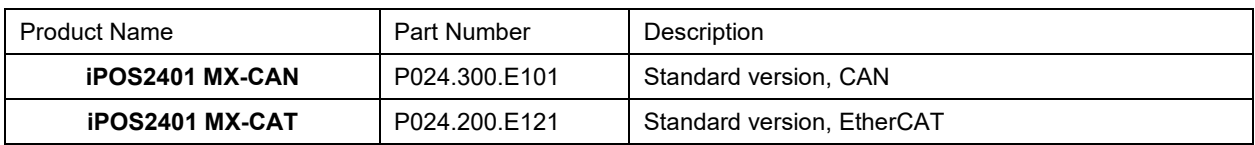

In order to operate the **iPOS2401** drives, you need to pass through 3 steps:

- ❑ **Step 1 Hardware installation**
- ❑ **Step 2 Drive setup** using Technosoft **EasySetUp** software for drive commissioning
- ❑ **Step 3 Motion programming** using one of the options:
	- ❑ A **CANopen master<sup>1</sup>** or an **EtherCATÆ master<sup>2</sup>**
	- ❑ The drives **built-in motion controller** executing a Technosoft Motion Language (**TML**) program developed using Technosoft **EasyMotion Studio** software
	- ❑ A **TML\_LIB motion library for PCs** (Windows or Linux) **<sup>3</sup>**
	- ❑ A **TML\_LIB motion library for PLCs <sup>3</sup>**
	- ❑ A **distributed control** approach which combines the above options, like for example a host calling motion functions programmed on the drives in TML

This manual covers **Step 1** in detail. It describes the **iPOS2401** hardware including the technical data, the connectors and the wiring diagrams needed for installation.

**For Step 2 and 3**, please consult the document **EasyMotion Studio – Quick Setup and Programming Guide**. For detailed information regarding the next steps, refer to the related documentation.

# <span id="page-3-2"></span>*Notational Conventions*

This document uses the following conventions:

- **iPOS2401** all products described in this manual
- **IU units**  Internal units of the drive
- **SI units**  International standard units (meter for length, seconds for time, etc.)
- **STO**  Safe Torque Off
- **TML** Technosoft Motion Language
- **CANopen**  Standard communication protocol that uses 11-bit message identifiers over CAN-bus
- **TMLCAN**  Technosoft communication protocol for exchanging TML commands via CAN-bus, using 29bit message identifiers
- **CoE**  CAN application protocol over EtherCATÆ

## <span id="page-3-3"></span>*Trademarks*

**EtherCATÆ** is registered trademark and patented technology, licensed by Beckhoff Automation GmbH, Germany.

<sup>&</sup>lt;sup>1</sup> when the iPOS2401 MX-CAN is set in CANopen mode

<sup>&</sup>lt;sup>2</sup> when using and iPOS2401 MX-CAT

<sup>3</sup> available only for CAN versions

### <span id="page-4-0"></span>*iPOS2401 MX-CAN Datasheet ( P024.300.E101.DSH)*

*–* describes the hardware connections of the iPOS2401 MX CAN family of intelligent servo drives including the technical data and connectors.

*iPOS2401 MX-CAT Datasheet ( P024.200.E121.DSH)* 

*–* describes the hardware connections of the iPOS2401 MX EtherCATÆ family of intelligent servo drives including the technical data and connectors.

- **EasyMotion Studio – [Quick Setup and Programming Guide](https://technosoftmotion.com/wp-content/uploads/P091.034-EasyMotion-Studio-Quick-Setup-and-Programming-Guide-0320.pdf)  [\(P091.034.ESM-Quick.Setup.and.Programming.Guide.UM.xxxx\)](https://technosoftmotion.com/wp-content/uploads/P091.034-EasyMotion-Studio-Quick-Setup-and-Programming-Guide-0320.pdf)** – describes the compatible software installation, drive software setup commissioning, introduction to TML motion programming and motion evaluation tools.
- *Help of the EasySetUp software –* describes how to use **EasySetUp** to quickly setup any Technosoft drive for your application using only 2 dialogues. The output of EasySetUp is a set of setup data that can be downloaded into the drive EEPROM or saved on a PC file. At power-on, the drive is initialized with the setup data read from its EEPROM. With EasySetUp it is also possible to retrieve the complete setup information from a drive previously programmed. **EasySetUp can be downloaded free of charge from Technosoft web page**
- *iPOS CANopen Programming* **(part no. P091.063.iPOS.UM.xxxx)** explains how to program the iPOS family of intelligent drives using **CANopen** protocol and describes the associated object dictionary for **CiA 301 v.4.2** application layer and communication profile and **CiA DSP 402 v3.0** device profile for drives and motion control now included in IEC 61800-7-1 Annex A, IEC 61800-7-201 and IEC 61800-7- 301 standards
- *CoE Programming* **(part no. P091.064.UM.xxxx)**  explains how to program the Technosoft intelligent drives using **CAN application protocol over EtherCATÆ** and describes the associated object dictionary.
- *Motion Programming using EasyMotion Studio (part no. P091.034.ESM.UM.xxxx) describes how to use* the EasyMotion Studio to create motion programs using in Technosoft Motion Language (TML). EasyMotion Studio platform includes **EasySetUp** for the drive/motor setup, and a **Motion Wizard** for the motion programming. The Motion Wizard provides a simple, graphical way of creating motion programs and automatically generates all the TML instructions. *With EasyMotion Studio you can fully benefit from a key advantage of Technosoft drives – their capability to execute complex motions without requiring an external motion controller, thanks to their built-in motion controller.* **A demo version of EasyMotion Studio (with EasySetUp part fully functional) can be downloaded free of charge from the Technosoft web page**
- *TML\_LIB v2.0* **(part no. P091.040.v20.UM.xxxx)** explains how to program in **C, C++,C#, Visual Basic or Delphi Pascal** a motion application for the Technosoft intelligent drives using TML\_LIB v2.0 motion control library for PCs. The TML\_lib includes ready-to-run examples that can be executed on **Windows** or **Linux** (x86 and x64).
- *TML\_LIB\_LabVIEW v2.0* **(part no. P091.040.LABVIEW.v20.UM.xxxx)** explains how to program in LabVIEW a motion application for the Technosoft intelligent drives using TML\_LIB\_Labview v2.0 motion control library for PCs. The TML\_Lib\_LabVIEW includes over 40 ready-to-run examples.
- *TML\_LIB\_S7* **(part no. P091.040.S7.UM.xxxx)** explains how to program in a PLC **Siemens series S7-300 or S7-400** a motion application for the Technosoft intelligent drives using TML\_LIB\_S7 motion control library. The TML\_LIB\_S7 library is **IEC61131-3 compatible**.
- *TML\_LIB\_CJ1* **(part no. P091.040.CJ1.UM.xxxx)** explains how to program in a PLC **Omron series CJ1** a motion application for the Technosoft intelligent drives using TML\_LIB\_CJ1 motion control library for PLCs. The TML\_LIB\_CJ1 library is **IEC61131-3 compatible**.
- *TML\_LIB\_X20* **(part no. P091.040.X20.UM.xxxx)** explains how to program in a PLC **B&R series X20** a motion application for the Technosoft intelligent drives using TML\_LIB\_X20 motion control library for PLCs. The TML\_LIB\_X20 library is **IEC61131-3 compatible**.
- *TechnoCAN* **(part no. P091.063.TechnoCAN.UM.xxxx)** presents TechnoCAN protocol an extension of the CANopen communication profile used for TML commands
- *IO-iPOS2401 (part no. P091.024.IO-iPOS2401.UM.xxxx) –* describes the IO iPOS360x I/O extension board included in the **iPOS2401** Starter Kits.

<span id="page-5-0"></span>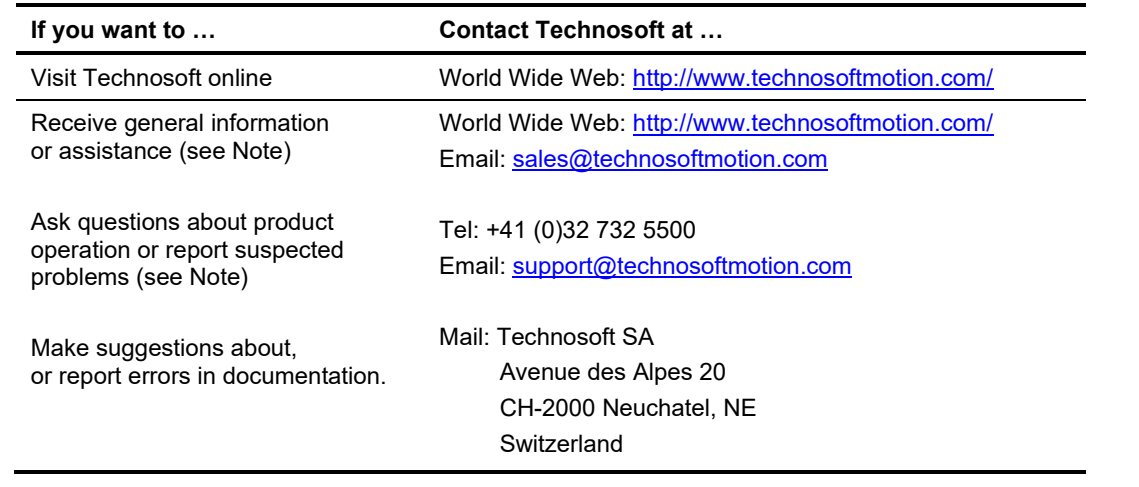

# <span id="page-5-1"></span>**1 Safety information**

**Read carefully the information presented in this chapter before carrying out the drive installation and setup! It is imperative to implement the safety instructions listed hereunder**.

This information is intended to protect you, the drive and the accompanying equipment during the product operation. Incorrect handling of the drive can lead to personal injury or material damage.

The following safety symbols are used in this manual:

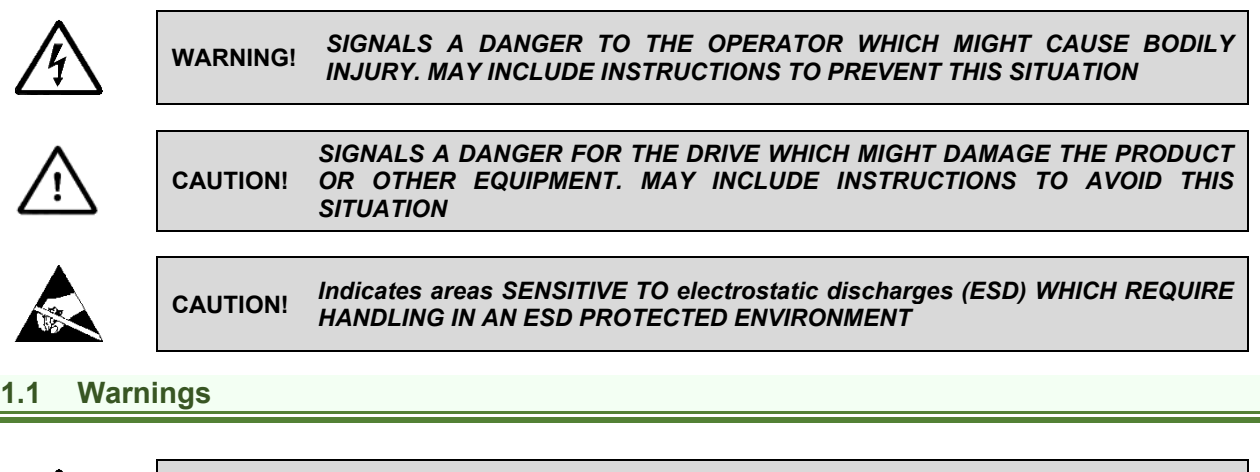

<span id="page-5-2"></span>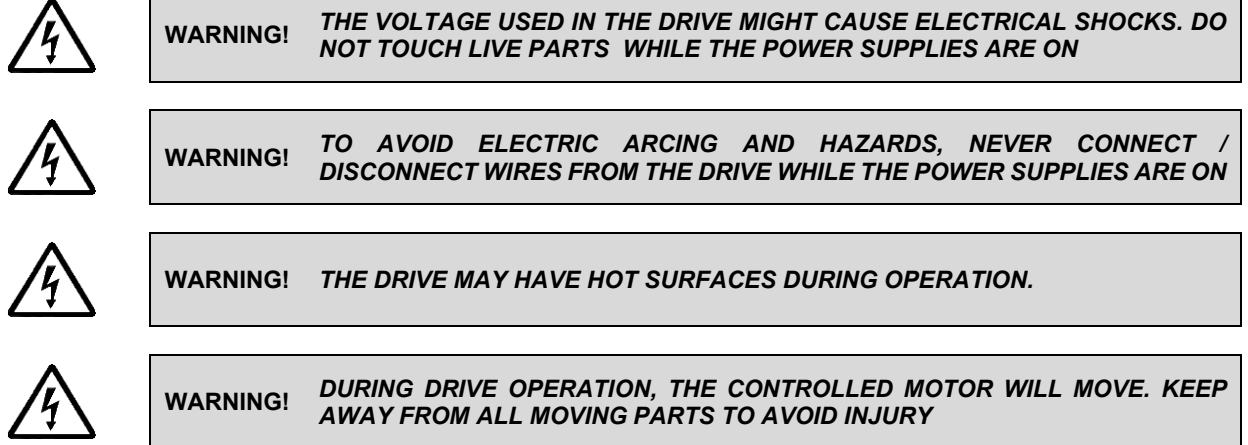

# <span id="page-6-0"></span>**1.2 Cautions**

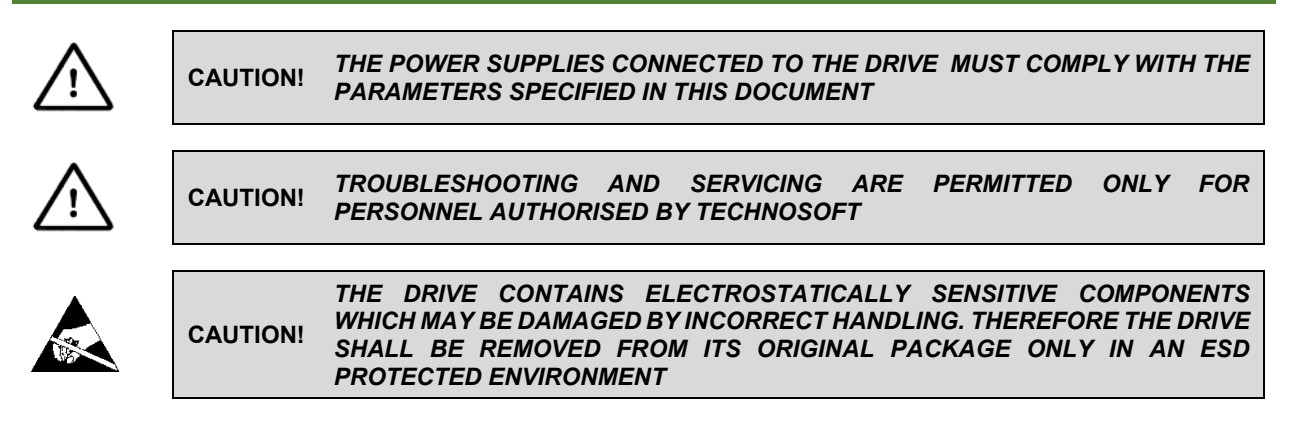

To prevent electrostatic damage, avoid contact with insulating materials, such as synthetic fabrics or plastic surfaces. In order to discharge static electricity build-up, place the drive on a grounded conductive surface and also ground yourself.

# <span id="page-6-1"></span>**1.3 Quality system, conformance and certifications**

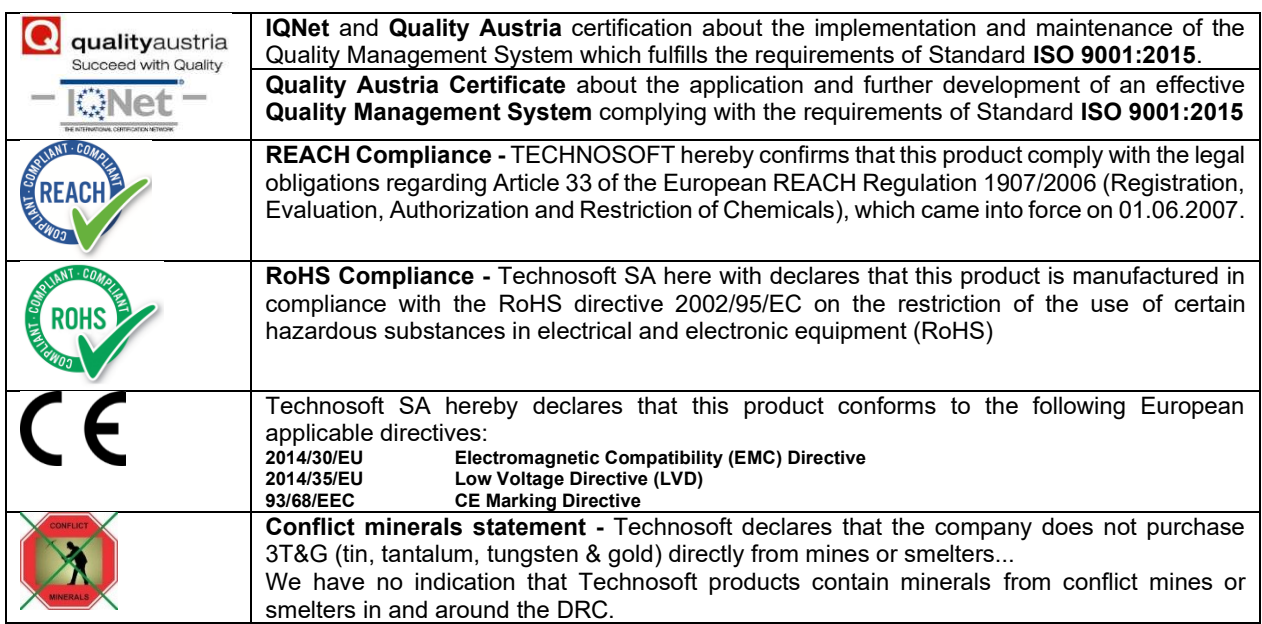

For other certifications visit:<https://technosoftmotion.com/en/quality/>

# <span id="page-7-0"></span>**2 Product Overview**

# <span id="page-7-1"></span>**2.1 Introduction**

The **iPOS2401** is a family of fully digital intelligent servo drives, based on the latest DSP technology and they offer unprecedented drive performance combined with an embedded motion controller.

Suitable for control of brushless DC, brushless AC (vector control), DC brushed motors and step motors, the iPOS2401 drives accept as position feedback quadrature incremental encoders and digital Hall signals.

All drives perform position, speed or torque control and work in single, multi-axis or stand-alone configurations. Thanks to the embedded motion controller, the iPOS2401 drives combine controller, drive and PLC functionality in a single compact unit and are capable to execute complex motions without requiring intervention of an external motion controller. Using the high-level Technosoft Motion Language (**TML**) the following operations can be executed directly at drive level:

- $□$  Setting various motion modes (profiles, PVT, PT, electronic gearing<sup>1</sup> or camming<sup>1</sup>, etc.)
- ❑ Changing the motion modes and/or the motion parameters
- ❑ Executing homing sequences

❑ Controlling the program flow through:

- Conditional jumps and calls of TML functions
- TML interrupts generated on pre-defined or programmable conditions (protections triggered, transitions on limit switch or capture inputs, etc.)
- Waits for programmed events to occur
- ❑ Handling of digital I/O and analogue input signals
- Executing arithmetic and logic operations
- ❑ Performing data transfers between axes
- $\Box$  Controlling motion of an axis from another one via motion commands sent between axes<sup>2</sup>
- ❑ Sending commands to a group of axes (multicast). This includes the possibility to start simultaneously motion sequences on all the axes from the group<sup>2</sup>
- ❑ Synchronizing all the axis in a network

By implementing motion sequences directly at drive level you can really distribute the intelligence between the master and the drives in complex multi-axis applications, reducing both the development time and the overall communication requirements. For example, instead of trying to command each movement of an axis, you can program the drives using TML to execute complex motion tasks and inform the master when these tasks are done. Thus, for each axis control the master job may be reduced at: calling TML functions stored in the drive EEPROM and waiting for a message, which confirms the TML functions execution completion.

All iPOS2401 CAN drives are equipped with a serial RS232 and a CAN 2.0B interface that can be set by hardware pins to operate in 2 communication protocol modes:

- ❑ **CANopen**
- ❑ **TMLCAN**

When **CANopen** mode is selected, the iPOS2401 conforms to **CiA 301 v4.2** application layer communication profile and **CiA DSP 402 v3.0** device profile for drives and motion control, now included in IEC 61800-7-1 Annex A, IEC 61800- 7-201 and IEC 61800-7-301 standards. In this mode, the iPOS2401 may be controlled via a CANopen master. The iPOS drive offers the possibility for a CANopen master to call motion sequences/ functions, written in TML and stored in the drive EEPROM, using manufacturer specific objects. Also, the drives can communicate separately between each other by using non reserved 11 bit identifiers.

When **TMLCAN** mode is selected, the iPOS2401 behaves as standard Technosoft intelligent drive and conforms to Technosoft protocol for exchanging TML commands via CAN-bus. When TMLCAN protocol is used, it is not mandatory to have a master. Any iPOS2401 can be set to operate standalone, and may play the role of a master to coordinate both the network communication/synchronization and the motion application via TML commands sent directly to the other drives.

When higher level coordination is needed, apart from a CANopen master, the iPOS2401 drives can also be controlled via a PC or a PLC using one of the **TML\_LIB** motion libraries.

For iPOS2401 commissioning **EasySetUp** or **EasyMotion Studio** PC applications may be used.

<sup>1</sup> Available if the master axis sends its position via a communication channel, or by using the secondary encoder input <sup>2</sup> Available only for CAN drives

**EasySetUp** is a subset of EasyMotion Studio, including only the drive setup part. The output of EasySetUp is a set of setup data that can be downloaded into the drive EEPROM or saved on a PC file. At power-on, the drive is initialized with the setup data read from its EEPROM. With EasySetUp it is also possible to retrieve the complete setup information from a drive previously programmed. EasySetUp shall be used for drive setup in all cases where the motion commands are sent exclusively from a master. Hence neither the iPOS2401 TML programming capability nor the drive camming mode are used. **EasySetUp can be downloaded free of charge from Technosoft web page.**

**EasyMotion Studio** platform includes EasySetUp for the drive setup, and a **Motion Wizard** for the motion programming. The Motion Wizard provides a simple, graphical way of creating motion programs and automatically generates all the TML instructions. *With EasyMotion Studio you can execute complex motions, thanks to their built-in motion controller*s. EasyMotion Studio, may be used to program motion sequences in TML. This is the iPOS2401 typical CAN operation mode when TMLCAN protocol is selected. EasyMotion Studio can also be used with the CANopen protocol, if the user wants to call TML functions stored in the drive EEPROM or to use the camming mode. With camming mode, EasyMotion Studio offers the possibility to quickly download and test a cam profile and also to create a **.sw** file with the cam data. The .sw file can be afterwards stored in a master and downloaded to the drive, wherever needed. **A demo version of EasyMotion Studio (with EasySetUp part fully functional) can be downloaded free of charge from Technosoft web page.**

# <span id="page-8-0"></span>**2.2 Product Features**

- Fully digital servo drive suitable for the control of rotary or linear brushless, DC brush, and step motors
- Very compact design
- Sinusoidal (FOC) or trapezoidal (Hall-based) control of brushless motors
- Open or closed-loop control of 2 and 3-phase steppers
- Various modes of operation, including: torque, speed or position control; position or speed profiles, Cyclic Synchronous Position (CSP) for CANopen mode, external reference mode (analogue or encoder feedback) or sent via a communication bus
- Technosoft Motion Language (TML) instruction set for the definition and execution of motion sequences
- Standalone operation with stored motion sequences
- Motor supply: 7-30V
- Logic supply: 7-40V.
- Output current: 0.9A<sup>1</sup> continuous; 0.9A peak
- PWM switching frequency up to 120kHz
- Communication:
	- RS-232 serial up to 115kbits/s
	- CAN-bus 2.0B up to 1Mbit/s (for CAN drives)
	- Dual 100Mbps EtherCATÆ interfaces, for use in daisy-chaining topologies (for CAT drives)
- Digital and analog I/Os:
	- 5 digital inputs: 5-24 V, sourcing/NPN : 2 Limit switches, Enable and 2 general-purpose
	- 2 digital outputs: 5-24 V, with 0.5 A, sinking/NPN open-collector (2 general-purpose)
	- 2 drive state LEDs having the function or Error and Ready.
- Electro-Mechanical brake support: software configurable digital output to control motor brake
- Feedback devices:
	- Incremental encoder interface (single ended or differential)
	- Digital Hall sensor interface (single-ended and open collector)
	- Linear Hall sensor interface
	- 1 analogue input: 12 bit, 0-5V or ±10V: Reference or Feedback (for Tacho) or general purpose
- Various motion programming modes:
	- Position profiles with trapezoidal or S-curve speed shape
	- Position, Velocity, Time (PVT) 3rd order interpolation
	- Position, Time (PT) 1<sup>st</sup> order interpolation
	- Cyclic Synchronous Position (CSP) for CANopen mode and EtherCAT® drives.
	- Cyclic Synchronous Velocity (CSV) only for EtherCAT® drives.
	- Cyclic Synchronous Torque (CST) only for EtherCAT® drives.
	- Electronic gearing and camming
	- 35 Homing modes
- Software CAN selectable addresses

<sup>&</sup>lt;sup>1</sup> 0.9A cont. with DC, step and BLDC motors (trapezoidal), 0.9A amplitude (0.64A<sub>RMS</sub>) for PMSM (sinusoidal)

- Two CAN operation modes selectable by HW pin (only for CAN drives):
	- **CANopen** conforming with **CiA 301 v4.2** and **CiA DSP 402 v3.0**
	- **TMLCAN** intelligent drive conforming with Technosoft protocol for exchanging TML commands via CAN-bus
- EtherCATÆ with CAN application protocol over EtherCAT (CoE) for CAT drives
- $2K \times 16$  internal SRAM memory for data acquisition
- $4K \times 16$  E<sup>2</sup>ROM to store TML motion programs, cam tables and other user data
- Operating ambient temperature:
	- $0 70$ °C iPOS2401 MX-CAN
	- $0 40$ °C iPOS2401 MX-CAT
- Protections:
	- Short-circuit between motor phases
	- Short-circuit from motor phases to ground
	- Over-voltage
	- Under-voltage
	- Over-current
	- Communication error
	- Control error
	- Over-temperature

# <span id="page-9-0"></span>**2.3 Identification Labels**

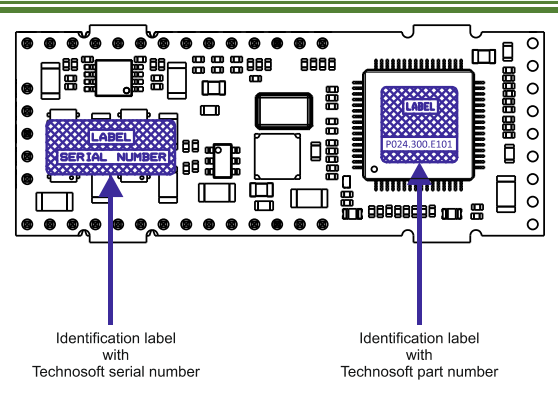

### *Figure 2.3.1. iPOS2401 MX-CAN identification labels*

The iPOS2401 MX can has the following part number and name on the identification label: p.n. **P024.300.E101** name iPOS 2401 MX-CAN – standard CAN execution

p.n. **P024.200.E121** name iPOS 2401 MX-CAT – standard EtherCAT® execution

## <span id="page-9-1"></span>**2.4 Supported Motor-Sensor Configurations**

The position and/or speed are controlled using one feedback sensor.

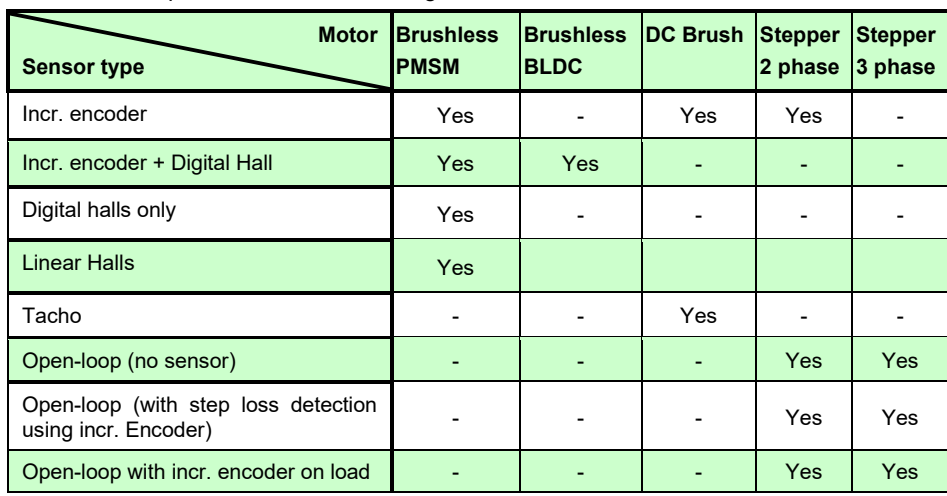

# <span id="page-10-0"></span>**2.5 iPOS2401 I/O Evaluation board**

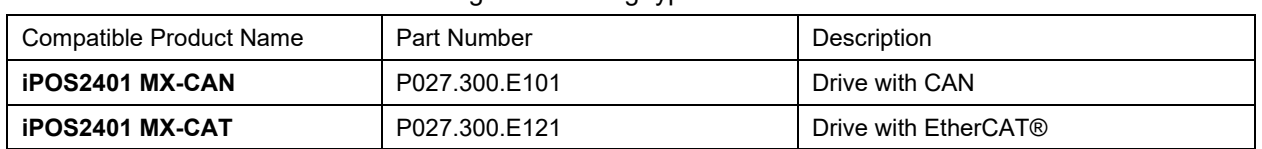

A circuit board is available for evaluating the following types of drives:

It comes with multiple types of connectors for easy access to the iPOS2401 features.

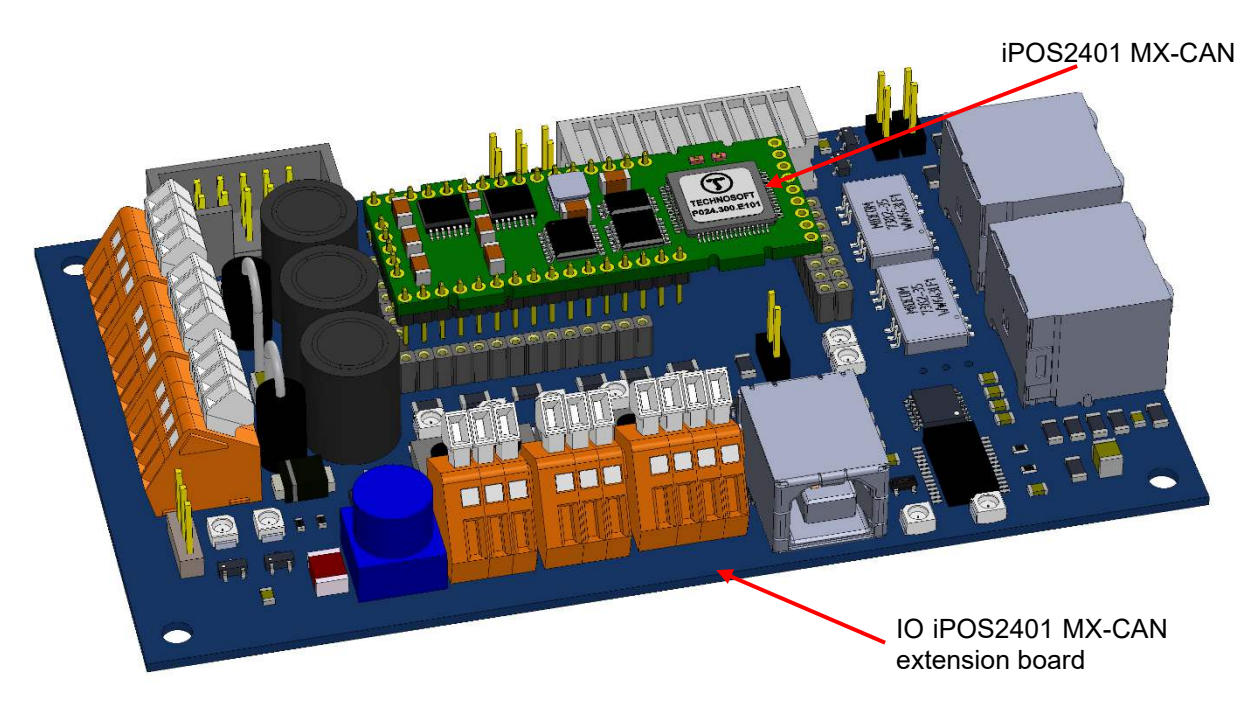

*Figure 2.5.1. iPOS2401 MX-CAN mounted on the I/O iPOS2401 extension board* 

# **Ordering information**

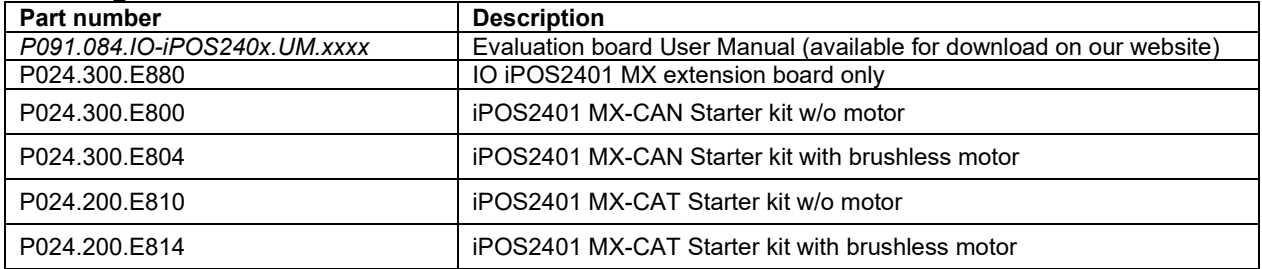

# <span id="page-11-0"></span>**3 Hardware Installation**

# <span id="page-11-1"></span>**3.1 iPOS2401 MX-CAN Board Dimensions**

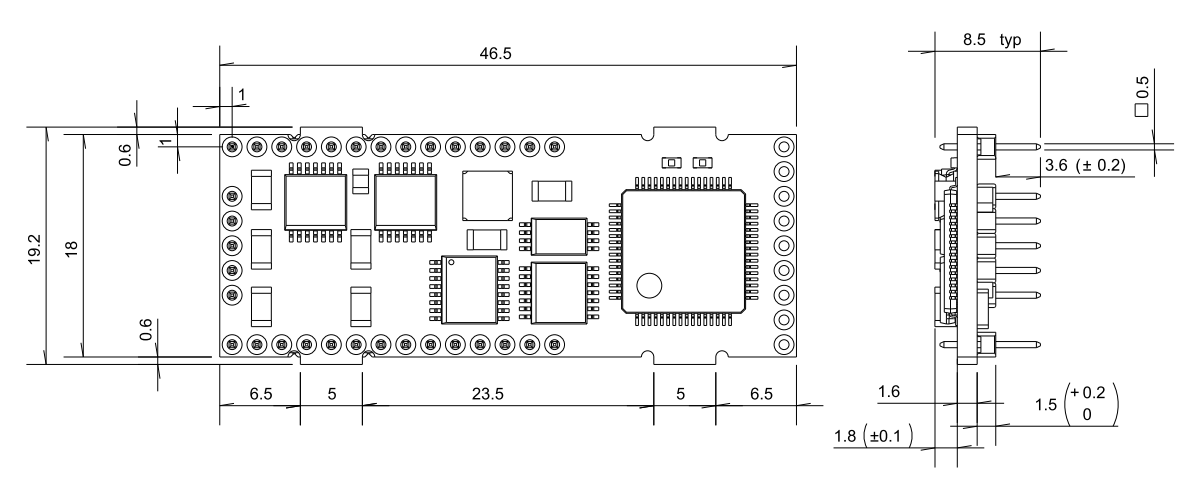

*Figure 3.1.1. iPOS2401 MX-CAN drive dimensions* 

All dimensions are in mm. The drawings are not to scale.

# <span id="page-11-2"></span>**3.2 iPOS2401 MX-CAT Board Dimensions**

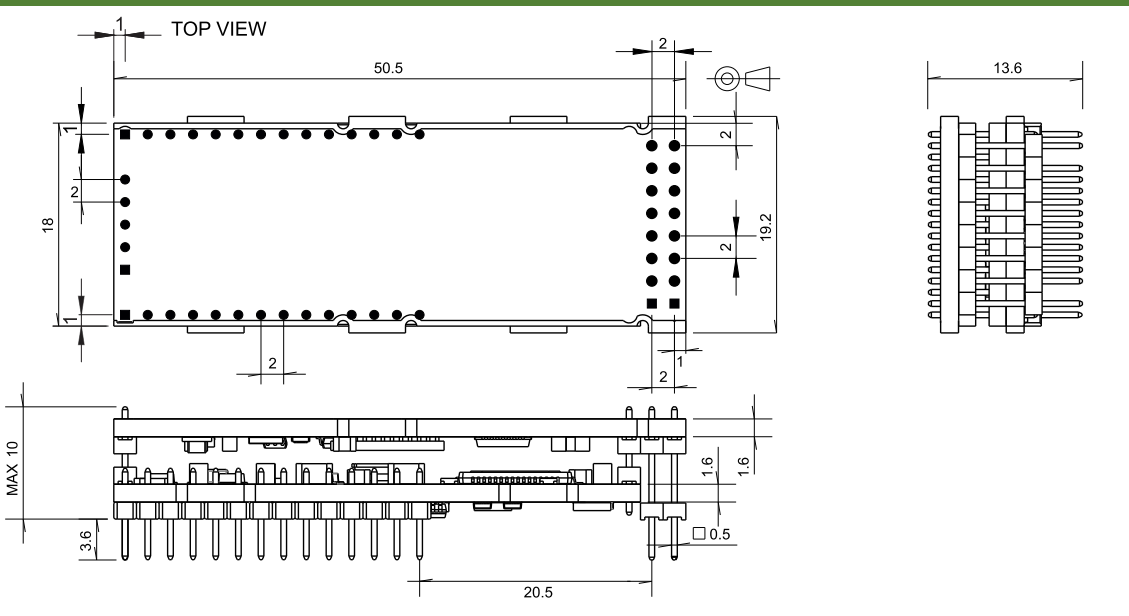

*Figure 3.2.1. iPOS2401 MX-CAT drive dimensions* 

All dimensions are in mm. The drawings are not to scale.

# <span id="page-11-3"></span>**3.3 Mechanical Mounting**

The iPOS2401 drive is intended to be mounted horizontally on a motherboard equipped with the recommended mating connectors, as specified in chapter **[3.5.2 Mating Connectors](#page-14-2)**. Several drives can be hosted by a single motherboard. For thermal calculations:

- the iPOS2401 MX-CAN drive can be assumed to generate 1 Watt (= 3.4 BTU/hour) at idle, and up to 2 Watt (= 7 BTU/hour) worst case while driving a motor.
- the iPOS2401 MX-CAT drive can be assumed to generate 2.5 Watt (= 8.5 BTU/hour) at idle, and up to 3.5 Watt (= 12 BTU/hour) worst case while driving a motor.

### <span id="page-12-0"></span>**3.3.1 iPOS2401 MX-CAN PCB Footprint**

For iPOS2401 MX-CAN motherboard PCB design, use the dimensional drawing from [Figure](#page-12-3) *3*.*2* below.

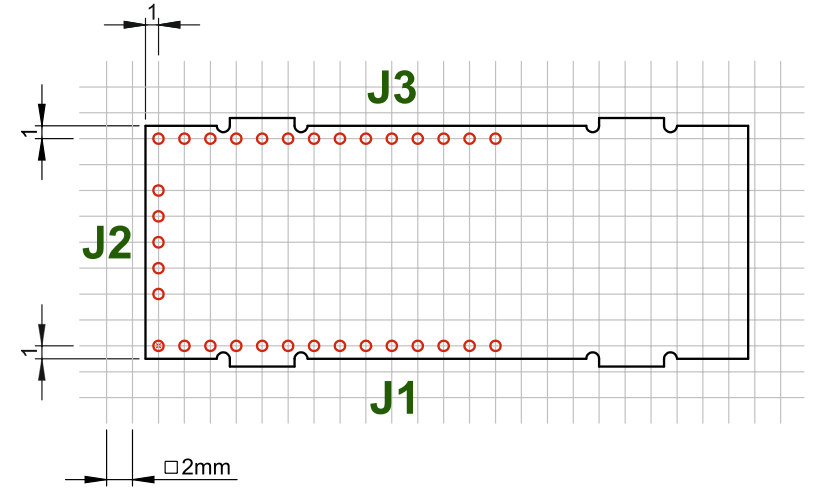

Figure 3.2 **iPOS2401 MX-CAN PCB Footprint** 

<span id="page-12-3"></span>All dimensions are in mm. Top view. Holes are marked with **RED**.

### <span id="page-12-1"></span>**3.3.2 iPOS2401 MX-CAT PCB Footprint**

For iPOS2401 MX-CAN motherboard PCB design, use the dimensional drawing from [Figure](#page-12-4) *3*.*3* below.

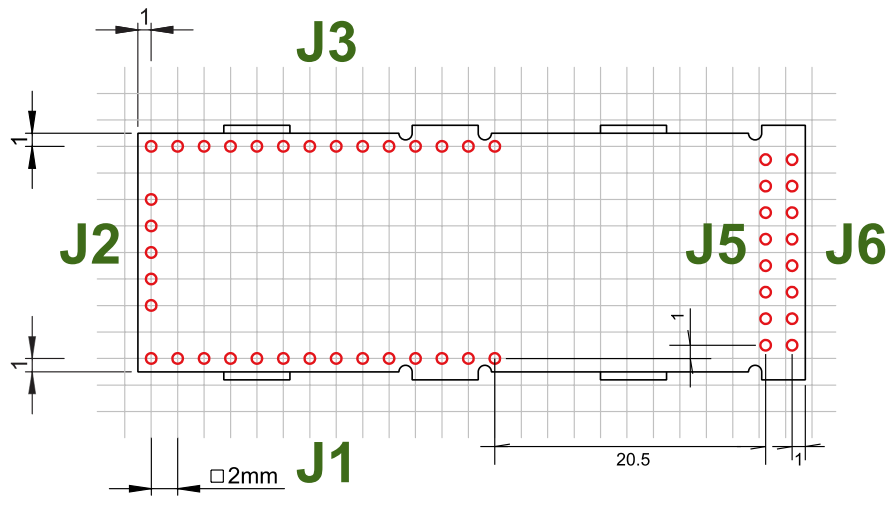

Figure 3.3 **iPOS2401 MX-CAT PCB Footprint** 

<span id="page-12-4"></span>All dimensions are in mm. Top view. Holes are marked with **RED**.

## <span id="page-12-2"></span>**3.4 Motherboard PCB Design**

It is recommended to use a multi-layer PCB for the motherboard, in order to have enough room for routing all the pins of the iPOS2401. Using a 2-layer PCB is possible when some of the iPOS2401 pins remain un-connected.

Below is a list of recommendations for the PCB design of the motherboard:

- Motor supply and motor outputs: use islands / areas of copper to escape connector areas; this will maximize current capability. When using simple tracks, use at least 50mil cross section (35mil track width for 1oz/ft<sup>2</sup> copper thickness)
- Motor supply and ground return tracks between iPOS2401 and the nearby V<sub>MOT</sub> decoupling capacitor are to be considered as EMI sources, and kept to a minimum length.
- Place the decoupling capacitors on V<sub>MOT</sub> and V<sub>LOG</sub> (see also [3.6.8](#page-25-2) [Power Supply Connection](#page-25-2)) as close as physically possible to the iPOS2401, to minimize EM radiated emissions. For un-shielded applications (no metallic box) and typical EMC regulations, the spacing between iPOS2401 and capacitors must be less than 3 centimeters.
- In multi-axis applications (multiple iPOS2401 drives on the same motherboard), it is preferable to have a separate decoupling capacitor for each drive's V<sub>MOT</sub>. For V<sub>LOG</sub> it is acceptable to share one decoupling capacitor for two drives.
- For stringent EMI requirements, it may be necessary to add common-mode filtering on the motor and/or logic supply inputs. Be sure to use 3-phase EMC filters, not 2-phase filters, in order to fulfill the basic requirement of zero common-mode current through the filter. This is necessary because the ground negative return is shared between V<sub>MOT</sub> and VLOG.
- Motor outputs shall be routed with parallel traces, and minimizing the loop area between these tracks. Avoid placing components above or below the motor output tracks, as these components may become effective antennas radiating EMI. If possible, route all 4 motor outputs in strip-line configuration (above or below a ground plane).
- For stringent EMI requirements, it may be necessary to add common-mode inductors on the motor outputs. Place these filters near the iPOS2401, not near the external connector, to reduce radiation from the PCB tracks.
- Motor outputs must be separated from any nearby track (on the same layer) by a guard ring / track / area connected to ground. It is recommended to use the same guarding precaution also for tracks on nearby layers, i.e. use intermediate guard layer(s) connected to ground. The motor outputs must be treated as first source of noise on the motherboard. Second source of noise is the current flow between each iPOS2401 and its  $decoupling V<sub>MOT</sub> capacitor.$
- For best EMC performance, it is strongly recommended to provide an un-interrupted ground plane on one of the inner layers.
- All GND pins of the iPOS2401 are galvanically connected together on-board the iPOS2401. If the motherboard provides an uninterrupted ground plane, it is recommended to connect all GND pins to the ground plane, and use the ground plane to distribute GND wherever needed. If the motherboard does not provide an uninterrupted ground plane, it is best to distribute GND connections evenly across the 3 pins. This will create local "star point" ground connection on-board each iPOS2401. For a multi-axis motherboard with one common power supply for all motors, each motor power supply return track shall be routed separately for each iPOS2401, and starpoint connected at the power supply terminal.
- The following signal pairs must be routed differentially, i.e. using parallel tracks with minimal loop area: A1, A1- ; B1+, B1- ; Z1+, Z1- ; CAN-Hi, CAN-Lo.
- CAN-Bus tracks must be routed with a bus topology, without branches / bifurcations, in a daisy-chain fashion. The bus ends must be at the termination resistor(s) and/or external connectors.
- When using +5V<sub>OUT</sub> as supply for external devices (like encoders, Hall sensors, etc.) provide extra filtering and protection: use series resettable (PTC) fuses to add short-circuit protection; use transient absorbers to protect against ESD and over-voltage; add high-frequency filtering to protect against external noise injected on +5Vout.
- The outer box / case / cabinet must be connected to the motherboard ground either galvanically (directly) or through high-frequency decoupling capacitors, rated at an appropriate voltage.

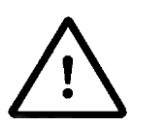

**CAUTION!**  *WHEN THE iPOS2401 IS SET IN TMLCAN MODE, IT STARTS TO EXECUTE AUTOMATICALLY AT POWER ON THE TML APPLICATION FROM ITS EEPROM. ADD ON THE MOTHERBOARD THE POSSIBILITY TO DISABLE THIS FEATURE AS SHOWN PAR. [3.6.12.](#page-30-1) THIS MIGHT BE NEEDED DURING DEVELOPMENT PHASE IN CASE THE EEPROM CONTENT IS ACCIDENTALLY CORRUPTED.* 

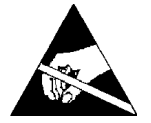

**CAUTION!**  *THE iPOS2401 IS AN ELECTROSTATICALLY SENSITIVE DEVICE, WHICH WILL BE DAMAGED BY INCORRECT HANDLING. THEREFORE THE DRIVE SHALL BE REMOVED FROM ITS ORIGINAL PACKAGE ONLY IN AN ESD PROTECTED ENVIRONMENT!*

# <span id="page-14-1"></span><span id="page-14-0"></span>**3.5.1 Pinouts for iPOS2401 MX-CAN**

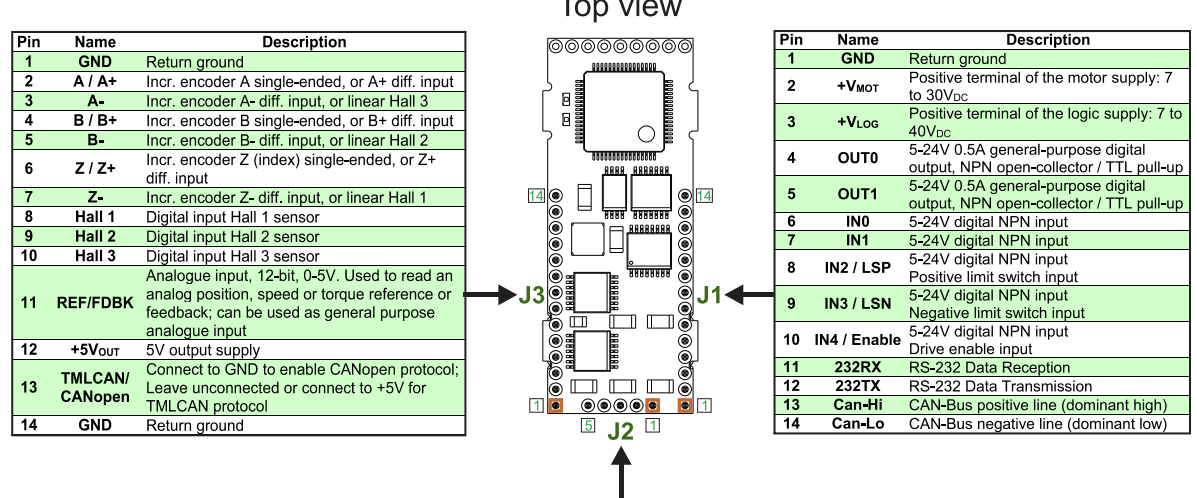

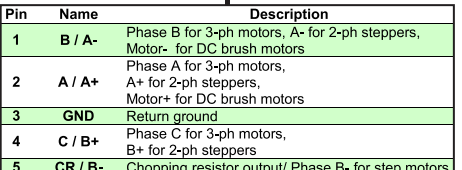

# <span id="page-14-2"></span>**3.5.2 Mating Connectors for iPOS2401 MX-CAN**

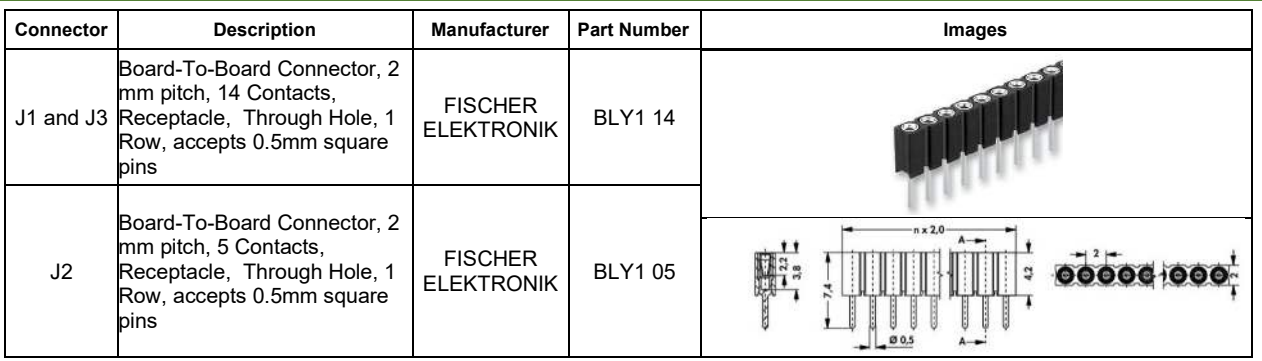

### <span id="page-15-0"></span>**3.5.3 Pinouts for iPOS2401 MX-CAT**

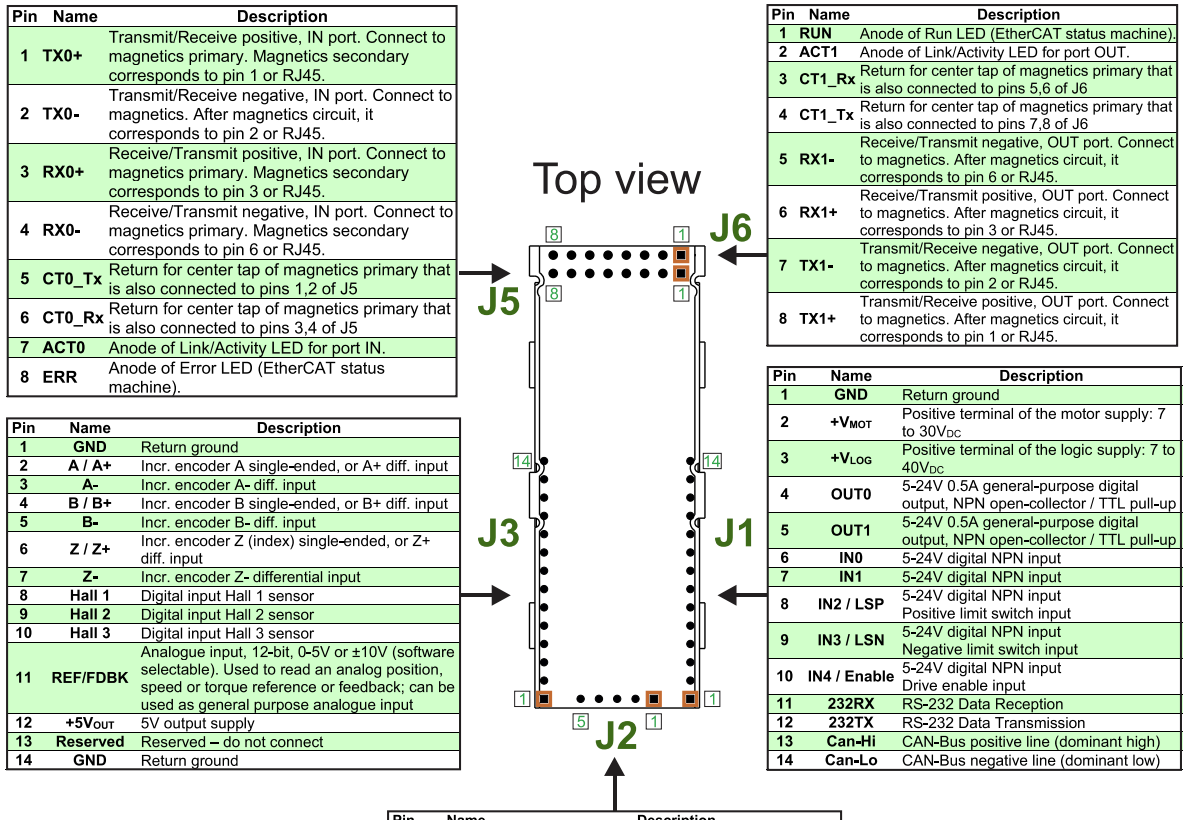

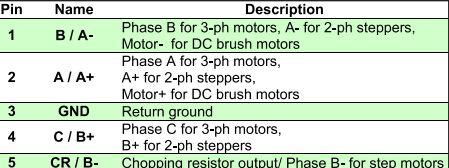

# <span id="page-15-1"></span>**3.5.4 Mating Connectors for iPOS2401 MX-CAT**

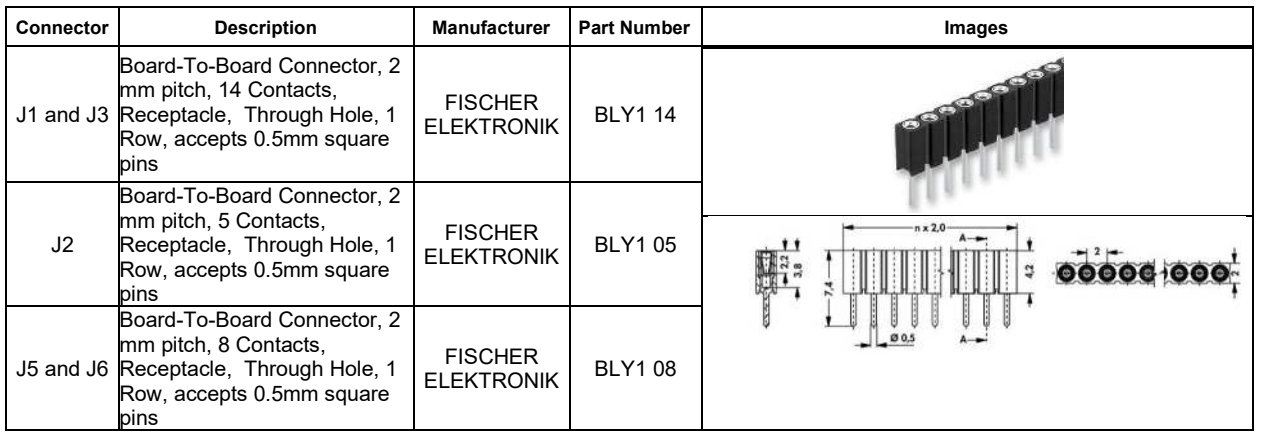

### <span id="page-16-1"></span><span id="page-16-0"></span>**3.6.1 iPOS2401 MX-CAN connection diagram**

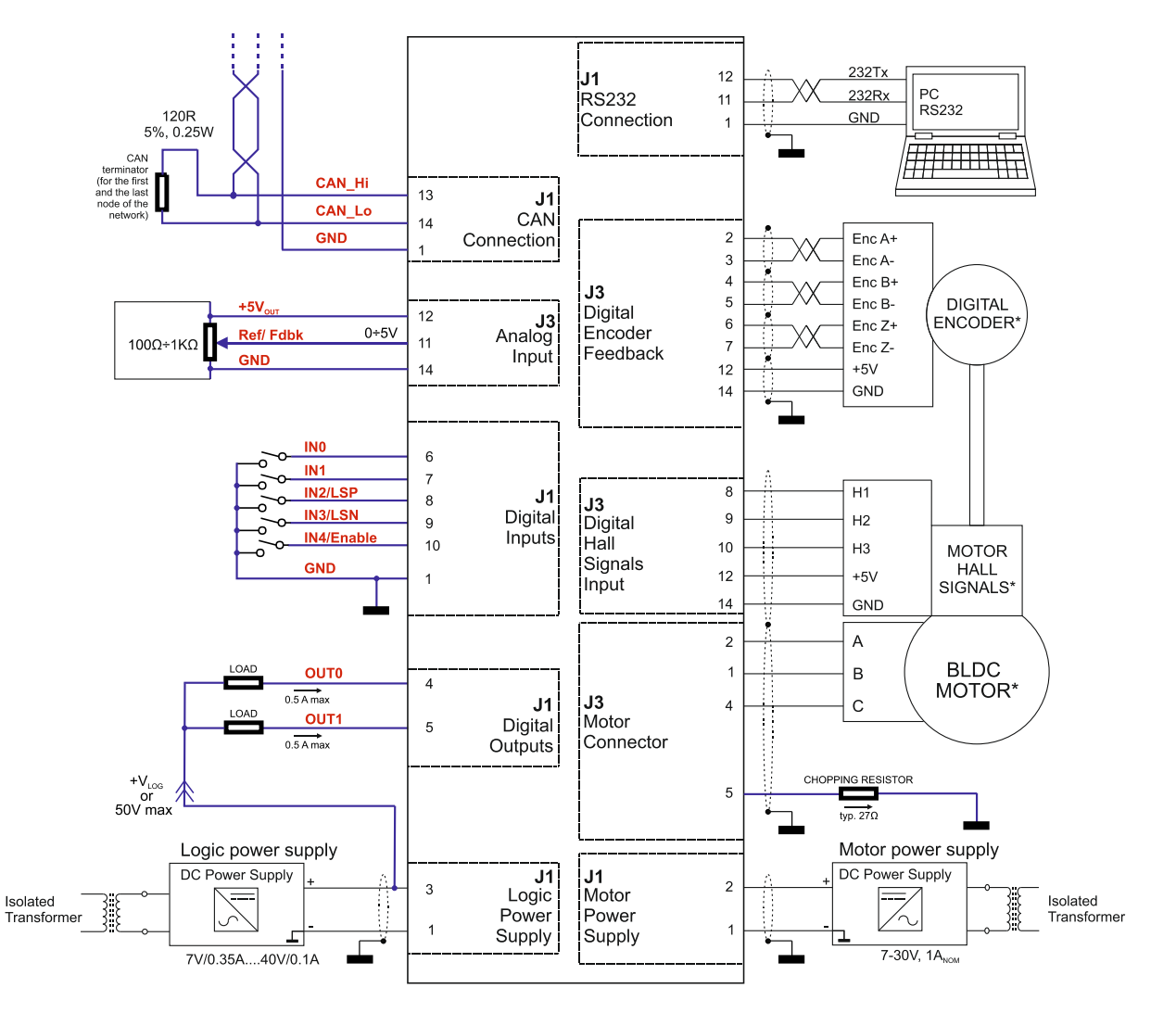

Figure 3.4. **iPOS2401 MX-CAN Connection diagram** 

\* For other available feedback / motor options, check the detailed connection diagrams below

<span id="page-17-0"></span>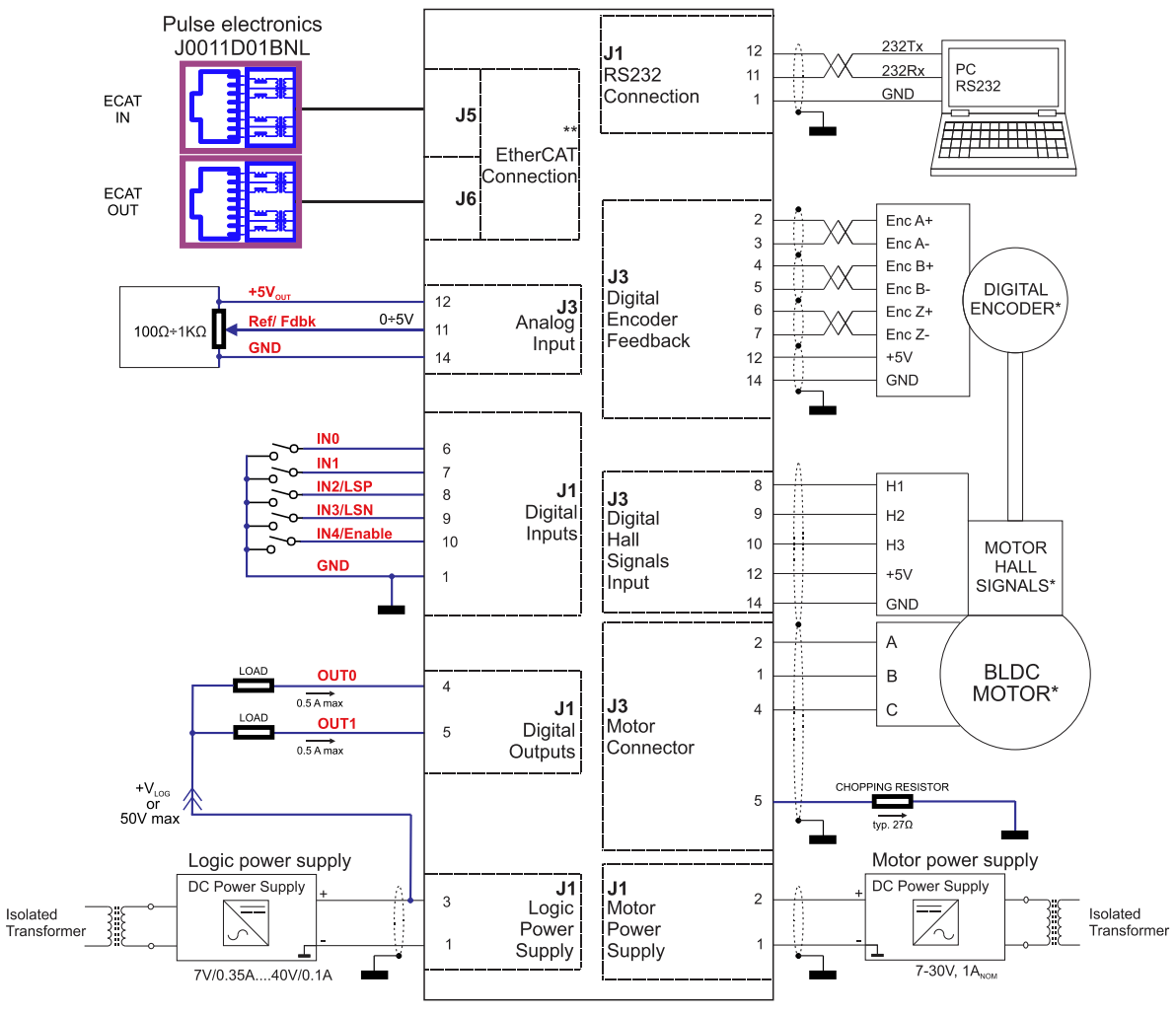

Figure 3.5. **iPOS2401 MX-CAT Connection diagram** 

\* For other available feedback / motor options, check the detailed connection diagrams below

\*\* For a detailed EtherCAT bus connection diagram see [3.6.11 EtherCAT bus connection \(for CAT drives\).](#page-30-0)

<span id="page-18-0"></span>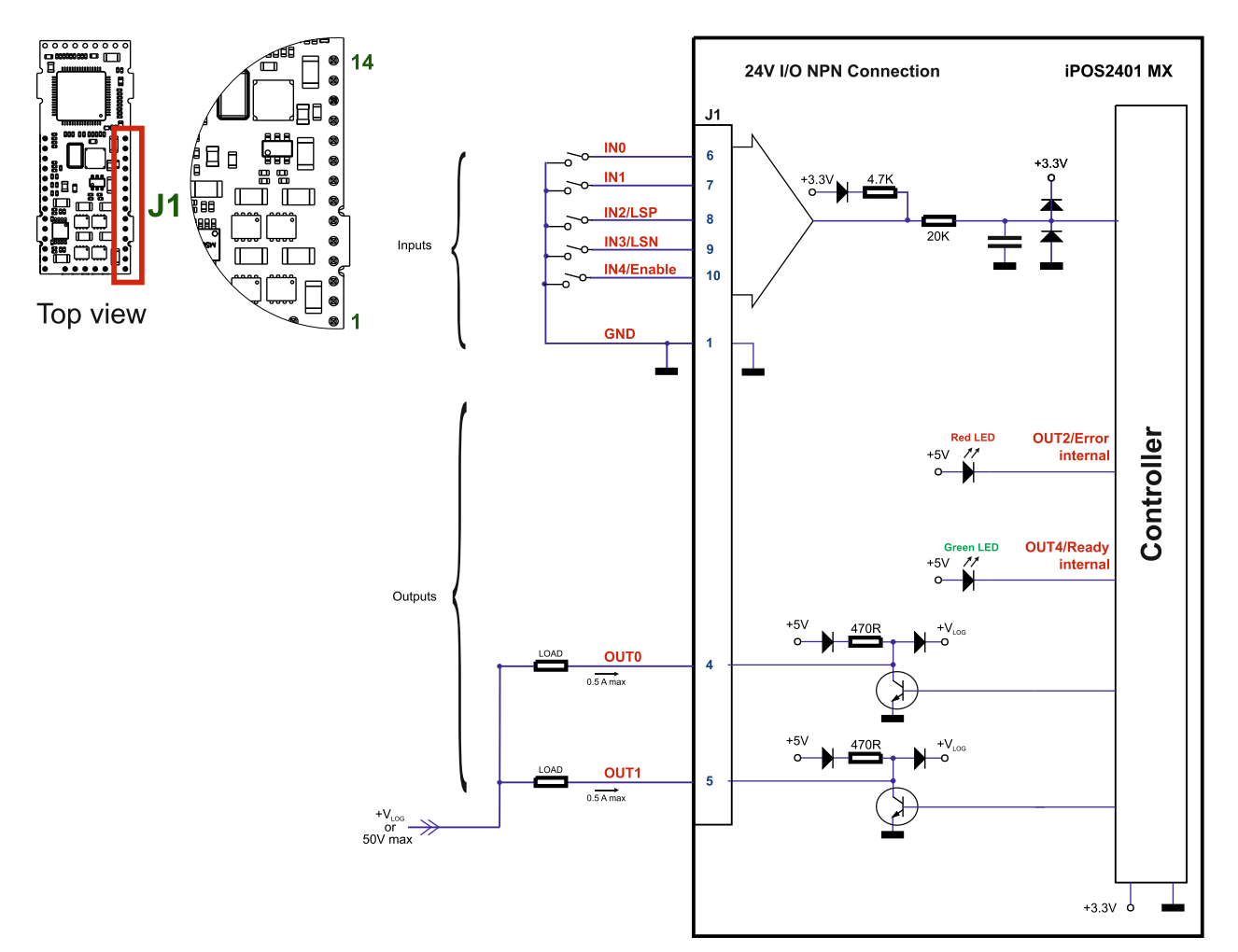

Figure 3.6. **24V Digital NPN Inputs connection** 

- *1. The inputs are compatible with NPN type outputs (input must be pulled to GND to change its default state)*
- *2. The length of the cables must be up to 30m, reducing the exposure to voltage surges in industrial environment.*
- 3. The outputs are compatible with NPN type inputs (load is tied to common +V<sub>LOG</sub>, output pulls to GND when *active and is floating when inactive)*
- *4. The maximum sink current is 0.5A continuous, up to 1A pulsed for less than 5 seconds*

<span id="page-19-0"></span>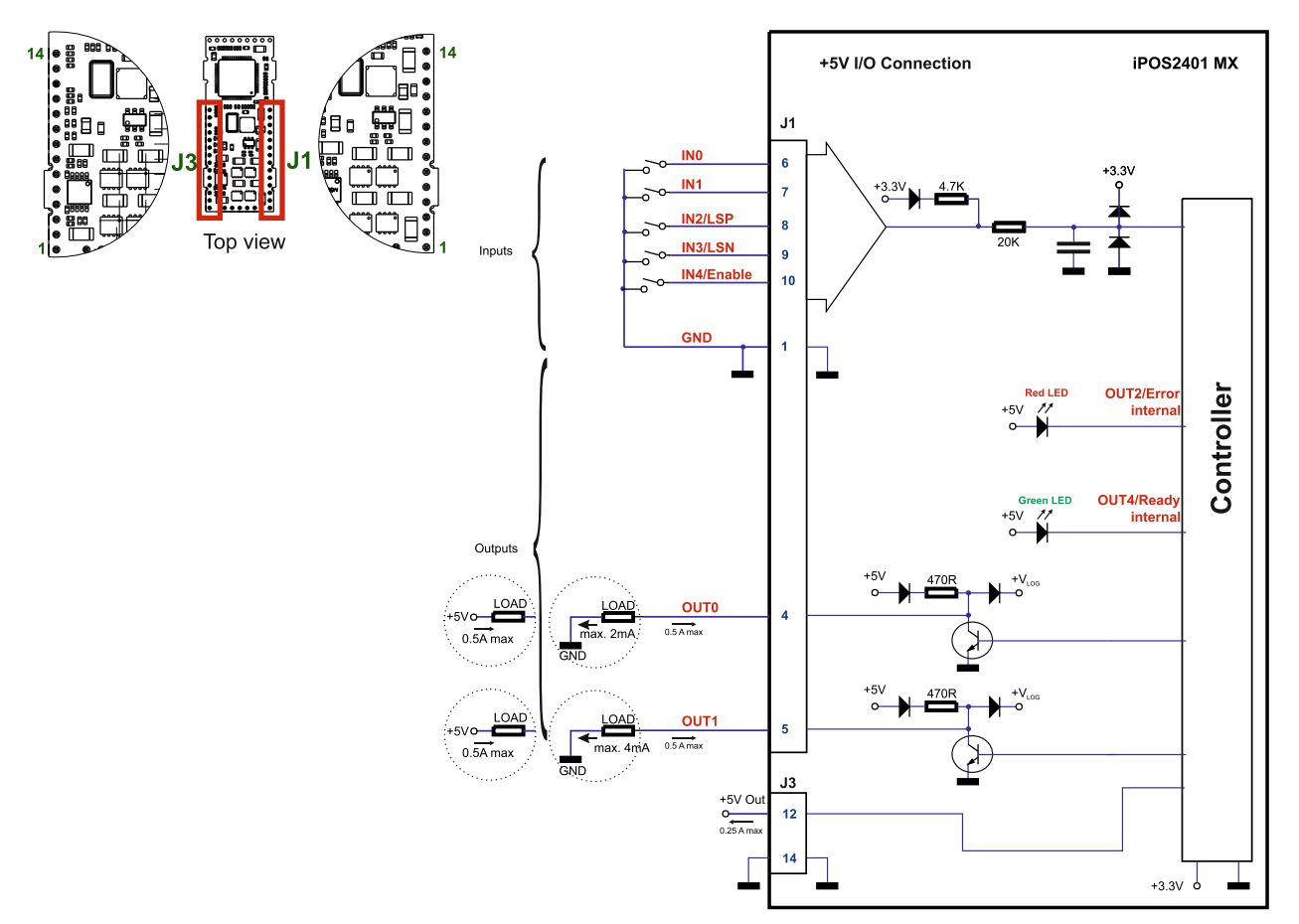

Figure 3.7. **5V Digital I/O connection**

- *1. The inputs are compatible with TTL(5V), LVTTL(3.3V), CMOS and open collector outputs*
- *2. The outputs are compatible with TTL (5V) and CMOS (5V) inputs*
- *3. The output loads can be individually and independently connected to +5V or to GND.*
- *4. The length of the cables must be up to 30m, reducing the exposure to voltage surges in industrial environment.*

<span id="page-20-1"></span><span id="page-20-0"></span>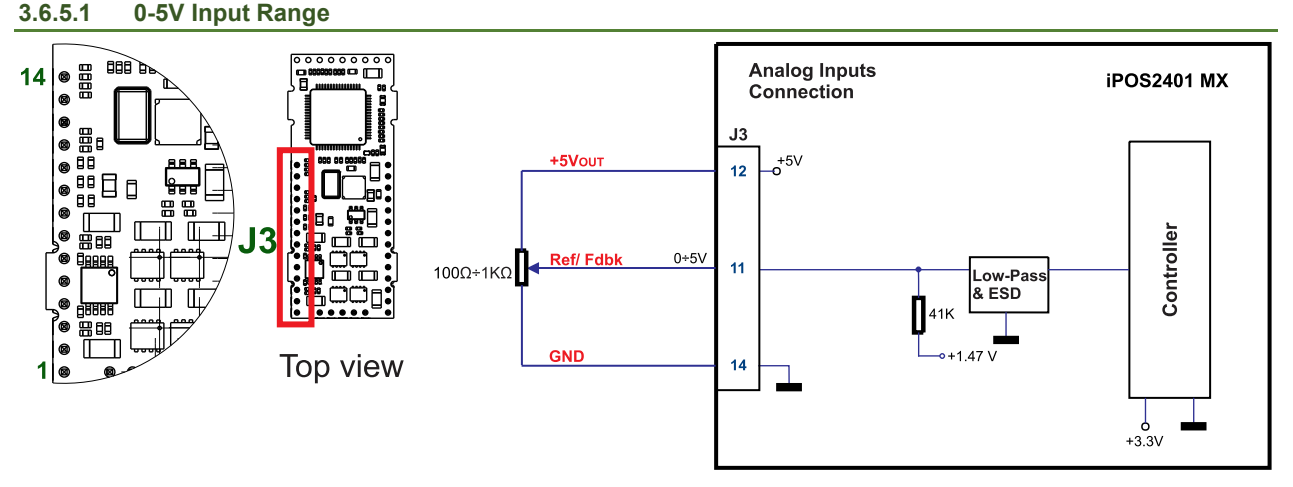

Figure 3.8. *0-5V* **Analog inputs connection** 

*1. The length of the cables must be up to 30m, reducing the exposure to voltage surges in industrial environment.*

### <span id="page-20-2"></span>**3.6.5.2 Recommendation for wiring**

- a) If the analogue signal source is single-ended, use a 2-wire twisted shielded cable as follows: 1<sup>st</sup> wire connects the live signal to the drive input; 2<sup>nd</sup> wire connects the source ground to the drive ground; shield will be connected to the drive ground terminal.
- b) If the analogue signal source is differential and the signal source ground is isolated from the drive GND, use a 2-wire twisted shielded cable as follows: 1st wire connects the source plus (positive, in-phase) to the drive analogue input; 2<sup>nd</sup> wire connects the source minus (negative, out-of-phase) to the drive ground (GND). Shield is connected only at the drive side, to the drive GND, and is left unconnected at the source side.
- c) If the analogue signal source is differential and the signal source ground is common with the drive GND, use a 2-wire shielded cable as follows: 1<sup>st</sup> wire connects the source plus (positive, in-phase) to the drive analogue input; 2<sup>nd</sup> wire connects the source ground to the drive ground (GND); shield is connected only at the drive side, to the drive GND, and is left unconnected at the source side. The source minus (negative, out-of-phase) output remains unconnected.

#### <span id="page-21-1"></span><span id="page-21-0"></span>**3.6.6.1 Brushless Motor connection**

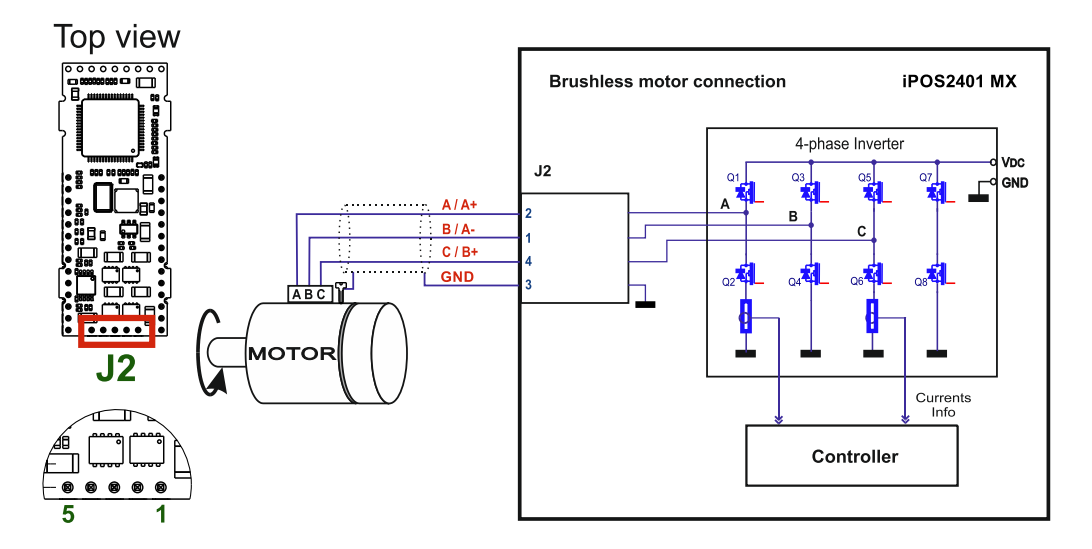

Figure 3.9. **Brushless motor connection**

<span id="page-21-2"></span>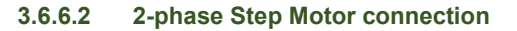

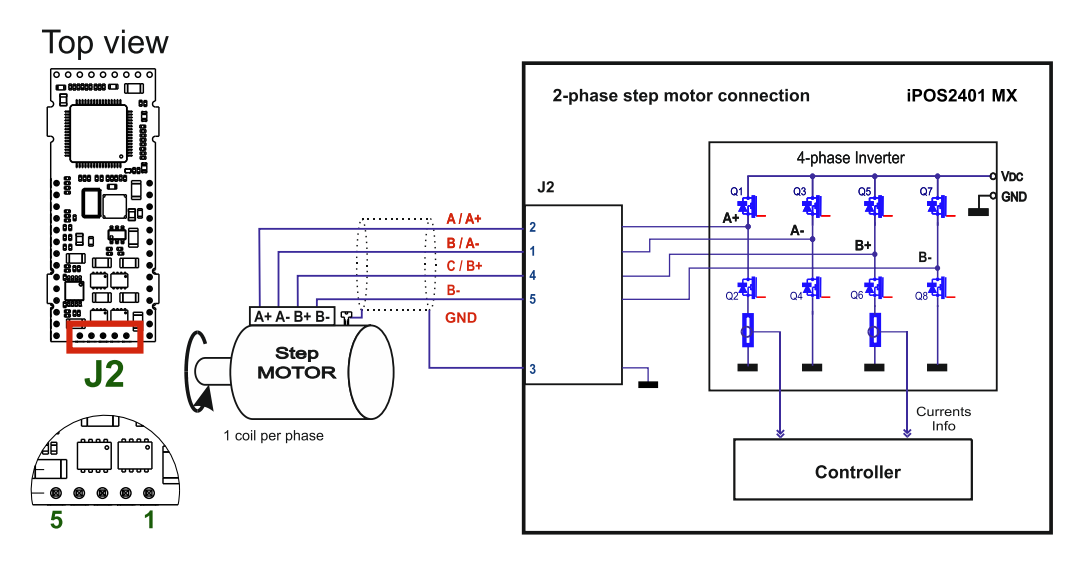

Figure 3.10. **2-phase** *s***tep motor connection, one coil per phase**

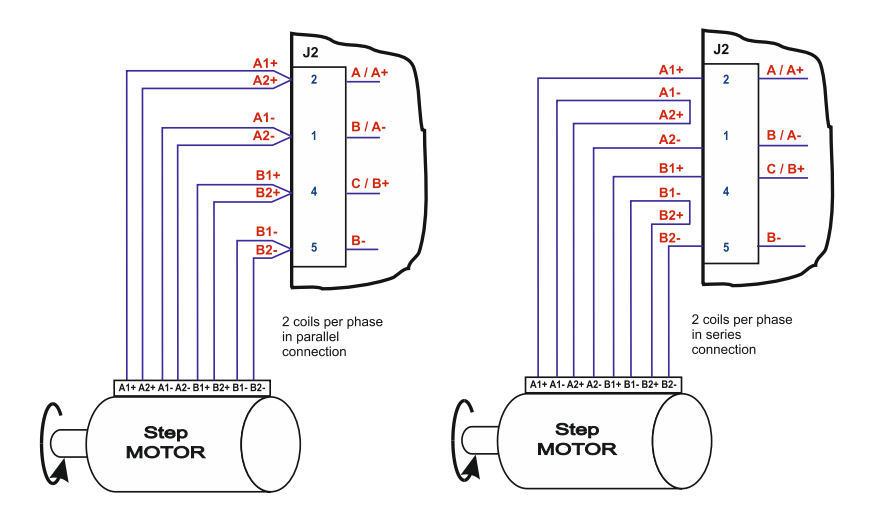

Figure 3.11. **2-phase step motor connection, two coils per phase** 

<span id="page-22-0"></span>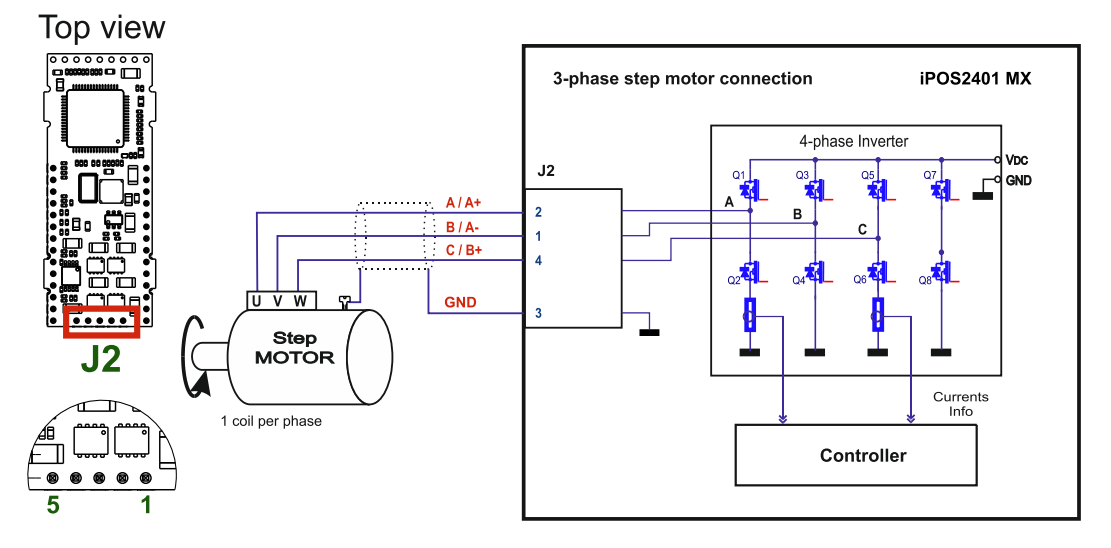

Figure 3.12. **3-phase step motor connection**

<span id="page-22-1"></span>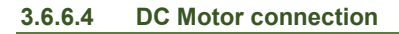

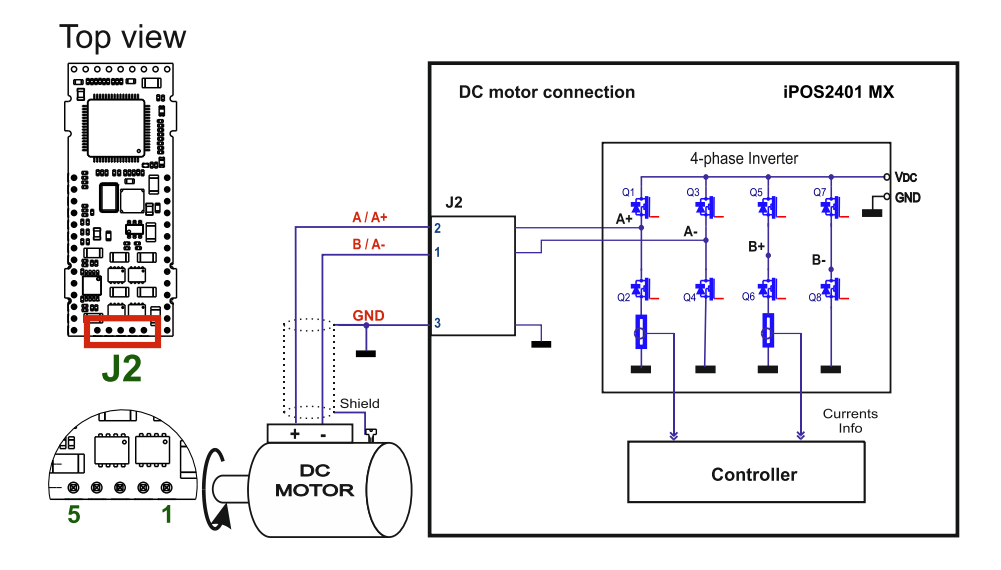

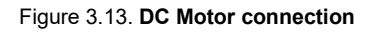

#### <span id="page-22-2"></span>**3.6.6.5 Recommendations for motor wiring**

- a) Avoid running the motor wires in parallel with other wires for a distance longer than 2 meters. If this situation cannot be avoided, use a shielded cable for the motor wires. Connect the cable shield to the iPOS2401 GND pin. Leave the other end disconnected.
- b) The parasitic capacitance between the motor wires must not bypass 10nF. If very long cables (tens of meters) are used, this condition may not be met. In this case, add series inductors between the iPOS2401 outputs and the cable. The inductors must be magnetically shielded (toroidal, for example), and must be rated for the motor surge current. Typically the necessary values are around 100 μH.

A good shielding can be obtained if the motor wires are running inside a metallic cable guide.

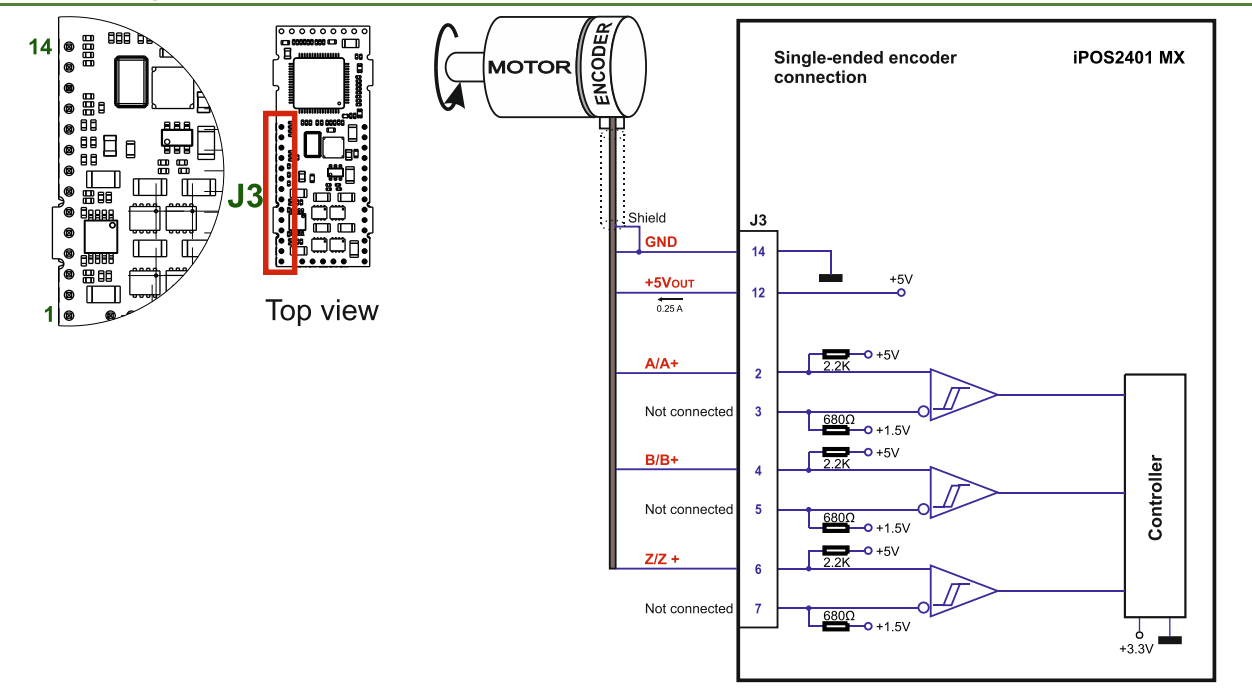

<span id="page-23-1"></span><span id="page-23-0"></span>**3.6.7.1 Single-ended Incremental Encoder Connection** 

Figure 3.14. **Single-ended incremental encoder connection** 

<span id="page-23-2"></span>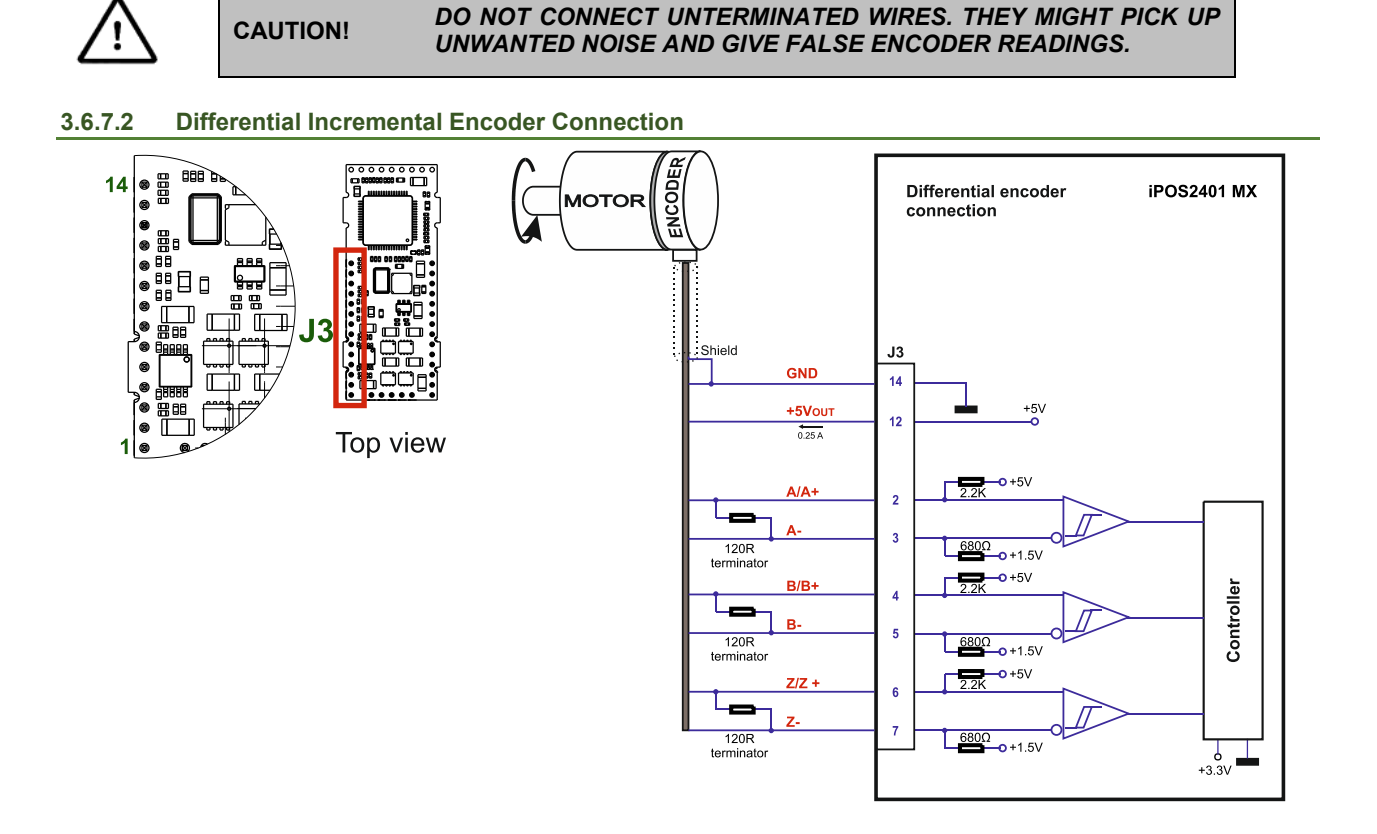

Figure 3.15. **Differential incremental encoder connection** 

- <span id="page-23-3"></span>*1. For the encoder differential connection, external 120Ω (0.25W) terminators are required for long encoder cables, or noisy environments.*
- *2. The length of the cables must be up to 30m, reducing the exposure to voltage surges in industrial environment.*

<span id="page-24-0"></span>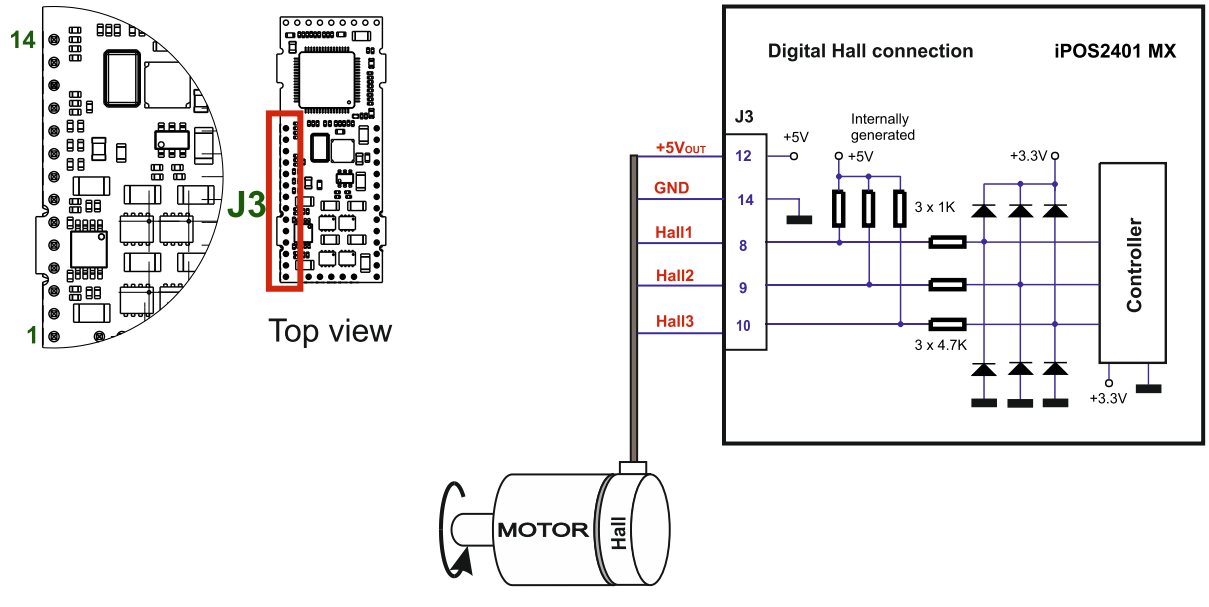

Figure 3.16. **Digital Hall connection** 

- 1. This connection is required when using Hall start method BLDC or PMSM and also for the Trapezoidal *commutation method. The digital halls are not used in this case as a feedback measurement device. The actual motor control is done with an incremental encoder.*
- *2. The length of the cables must be up to 30m, reducing the exposure to voltage surges in industrial environment.*

### <span id="page-24-1"></span>**3.6.7.4 Digital Hall Connection for direct motor control without an encoder**

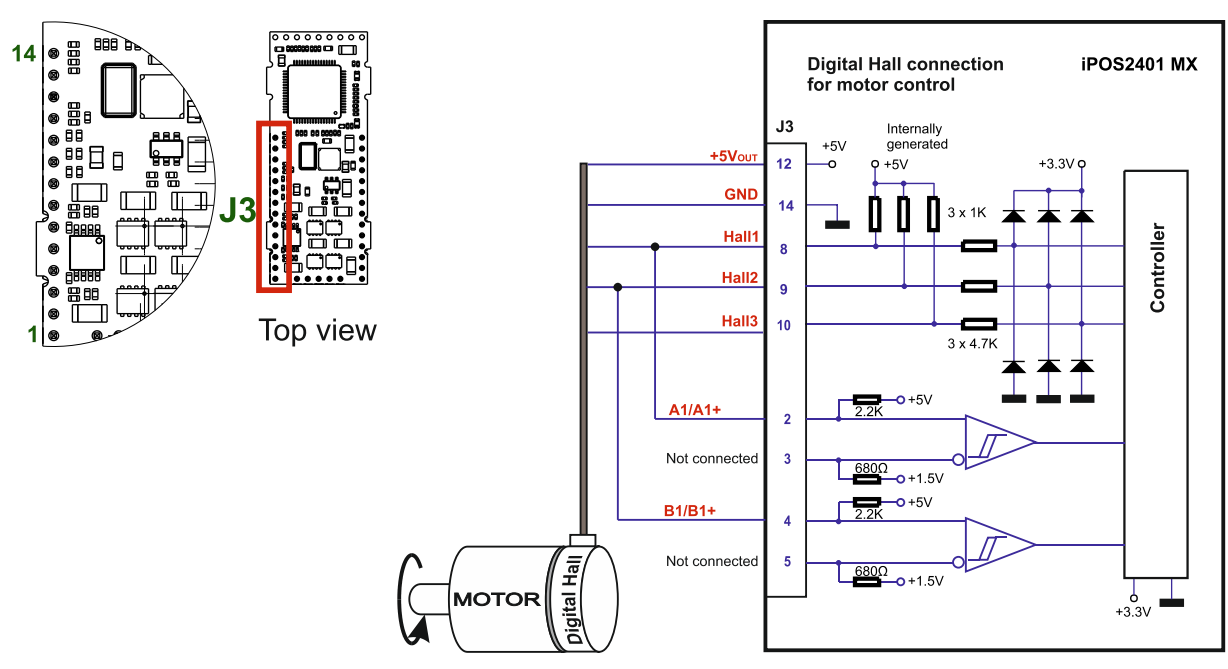

#### Figure 3.17. **Digital Hall connection**

### *Remarks:*

- *1. This connection is required when using only Digital hall signals as the main feedback device for motor control. In this case, no incremental encoder is needed.*
- *2. Do not connect unterminated wires. They might pick up unwanted noise and give false encoder readings.*
- *3. The length of the cables must be up to 30m, reducing the exposure to voltage surges in industrial environment.*

<span id="page-25-0"></span>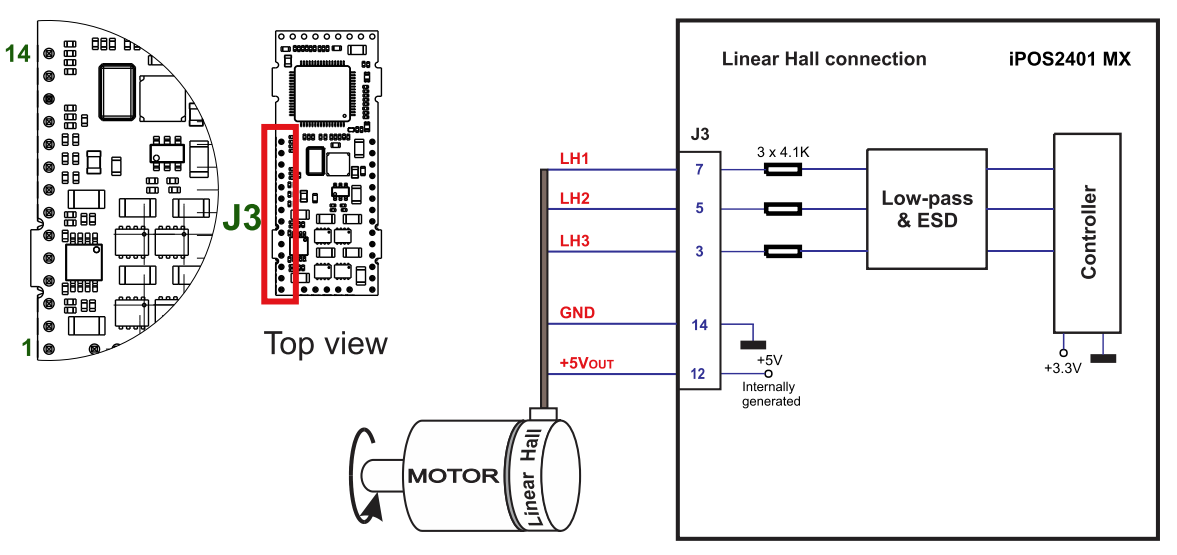

Figure 3.18. **Digital Hall connection** 

### <span id="page-25-1"></span>**3.6.7.6 Recommendations for wiring**

- a) Always connect both positive and negative signals when the position sensor is differential and provides them. Use one twisted pair for each differential group of signals as follows: A+ with A-, B+ with B-, Z+ with Z-. Use another twisted pair for the 5V supply and GND.
- b) Always use shielded cables to avoid capacitive-coupled noise when using single-ended encoders or Hall sensors with cable lengths over 1 meter. Connect the cable shield to the GND, at only one end. This point could be either the iPOS2401 (using the GND pin) or the encoder / motor. Do not connect the shield at both ends.
- c) If the iPOS2401 5V supply output is used by another device (like for example an encoder) and the connection cable is longer than 5 meters, add a decoupling capacitor near the supplied device, between the +5V and GND lines. The capacitor value can be 1...10 μF, rated at 6.3V.

## <span id="page-25-2"></span>**3.6.8 Power Supply Connection**

### <span id="page-25-3"></span>**3.6.8.1 Supply Connection**

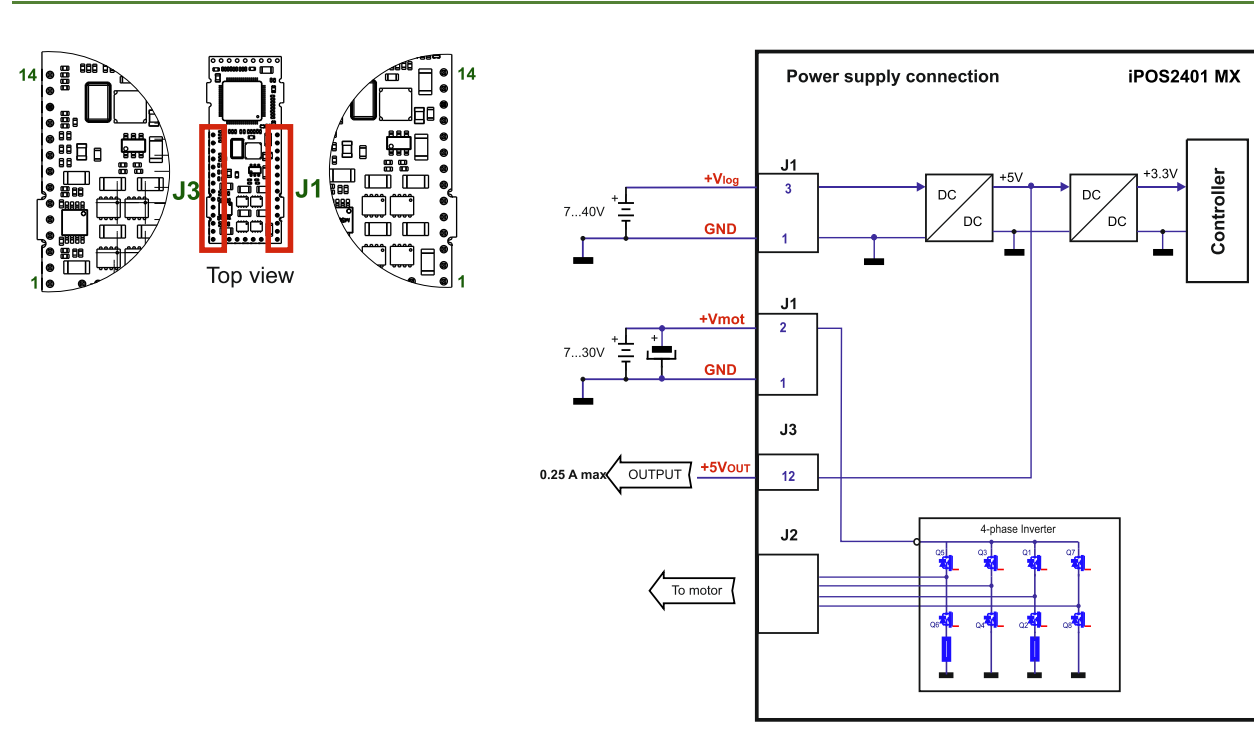

Figure 3.19. **Supply connection**

<span id="page-26-0"></span>Always provide a nearby capacitor on the motor supply lines. The capacitor should be located within 10cm of the iPOS2401 connector, max. 20cm. The minimum recommended capacitance is 220µF for iPOS2401, always rated at the appropriate voltage.

Use short, thick wires between the iPOS2401 and the motor power supply. Connect power supply wires to all the indicated pins. If the wires are longer than 2 meters, use twisted wires for the supply and ground return. For wires longer than 20 meters, add a capacitor of at least 1000μF (rated at an appropriate voltage) right on the terminals of the iPOS2401.

#### <span id="page-26-1"></span>**3.6.8.3 Recommendations to limit over-voltage during energy regeneration**

During abrupt motion decelerations or reversals the regenerative energy is injected into the motor power supply. This may cause an increase of the motor supply voltage (depending on the power supply characteristics). If the voltage bypasses 28V, the drive over-voltage protection is triggered and the drive power stage is disabled. In order to avoid this situation you have 2 options:

*Option 1. Add a capacitor on the motor supply* big enough to absorb the overall energy flowing back to the supply. The capacitor must be rated to a voltage equal or bigger than the maximum expected over-voltage and can be sized with the formula:

$$
C \ge \frac{2 \times E_M}{U_{MAX}^2 - U_{NOM}^2}
$$

where:

 $U_{MAX}$  = 28V is the over-voltage protection limit

U<sub>NOM</sub> is the nominal motor supply voltage

 $E_M$  = the overall energy flowing back to the supply in Joules. In case of a rotary motor and load,  $E_M$  can be computed with the formula:

$$
E_M=\underbrace{\frac{1}{2}(J_M+J_L)\varpi_M^2+(m_M+m_L)g(h_{\text{initial}}-h_{\text{final}})-3I_M^2R_{\text{Ph}}t_d-\frac{t_d\varpi_M}{2}}_{\text{max}}T_{\text{F}}
$$

*Kinetic energy Potential energy Copper losses Friction losses* 

where:

 $J_M$  – total rotor inertia [kgm<sup>2</sup>]

J<sup>L</sup>– total load inertia as seen at motor shaft after transmission [kgm<sup>2</sup> ]

 $\overline{\omega}_{M}$  – motor angular speed before deceleration [rad/s]

 $m_M$  – motor mass [kg] – when motor is moving in a non-horizontal plane

m<sup>L</sup>– load mass [kg] – when load is moving in a non-horizontal plane

g– gravitational acceleration i.e. 9.8 [m/s<sup>2</sup> ]

h**initial** – initial system altitude [m]

h**final** – final system altitude [m]

I<sub>M</sub> – motor current during deceleration [ARMS/phase]

 $R_{Ph}$  – motor phase resistance  $[\Omega]$ 

 $t_d$  – time to decelerate [s]

 $T_F$  – total friction torque as seen at motor shaft  $[Nm]$  – includes load and transmission

In case of a linear motor and load, the motor inertia  $J_M$  and the load inertia  $J_L$  will be replaced by the motor mass and

the load mass measured in [kg], the angular speed  $\overline{w}_M$  will become linear speed measured in [m/s] and the friction torque  $T_F$  will become friction force measured in [N].

*Option 2. Connect a chopping resistor RCR* between phase CR/B- and ground, and activate the software option of dynamic braking (see below).

This option is not available when the drive is used with a step motor.

The chopping resistor option can be found in the Drive Setup dialogue within EasyMotion / EasySetup and it is called "External brake resistor".

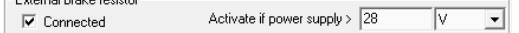

the contract of the con-

The chopping will occur when DC bus voltage increases over UCHOP. This parameter (UCHOP) should be adjusted depending on the nominal motor supply. Optimally (from a braking point of view), UCHOP should be a few volts above the maximum nominal supply voltage. This setting will activate the chopping resistor earlier, before reaching dangerous voltages – when the over-voltage protection will stop the drive. Of course, UCHOP must always be less than U<sub>MAX</sub> – the over-voltage protection threshold.

*Remark: This option can be combined with an external capacitor whose value is not enough to absorb the entire regenerative energy EM but can help reducing the chopping resistor size.* 

#### **Chopping resistor selection**

The chopping resistor value must be chosen to respect the following conditions:

1. to limit the maximum current below the drive peak current  $I_{\text{PEAK}} = 0.9A$ 

$$
R_{CR} > \frac{U_{MAX}}{I_{PEAK}}
$$

2. to sustain the required *braking power*:

$$
P_{CR} = \frac{E_M - \frac{1}{2}C(U_{MAX}^2 - U_{CHOP}^2)}{t_d}
$$

where C is the capacitance on the motor supply (external), i.e:

$$
R_{CR} < \frac{U_{CHOP}^2}{2 \times P_{CR}}
$$

3. to limit the average current below the drive nominal current I<sub>NOM</sub>=0.9A

$$
R_{CR} > \frac{P_{CR} \times t_d}{t_{CYCLE} \times I_{NOM}^2}
$$

where  $t_{\text{CYCLE}}$  is the time interval between 2 voltage increase cycles in case of repetitive moves.

4. to be rated for an average power 
$$
P_{AY} = \frac{P_{CR} \times t_d}{t_{CYCLE}}
$$
 and a peak power  $P_{PEAK} = \frac{U_{MAX}^2}{R_{CR}}$ 

*Remarks:* 

*1. If CR CHOP PEAK MAX P U I U*  $\times$  $>$ 2 2 *the braking power PCR must be reduced by increasing either td – the time to decelerate* 

*or C – the external capacitor on the motor supply* 

*2. If CR CHOP NOMCYCLE*  $CR \times l_d$ *P U*  $t_{\text{cycre}} \times I$  $P_{cn} \times t$  $\times$  $>$  $\times$  $\times$ 2 2  $\frac{a}{2}$   $\rightarrow$   $\frac{a}{2}$   $\rightarrow$   $\frac{b}{2}$  either the braking power must be reduced (see Remark 1) or tcycle – the time  $\frac{c}{2}$ 

*interval between braking cycles must be increased* 

**WARNING!** *THE CHOPPING RESISTOR MAY HAVE HOT SURFACES DURING OPERATION.* 

<span id="page-28-1"></span><span id="page-28-0"></span>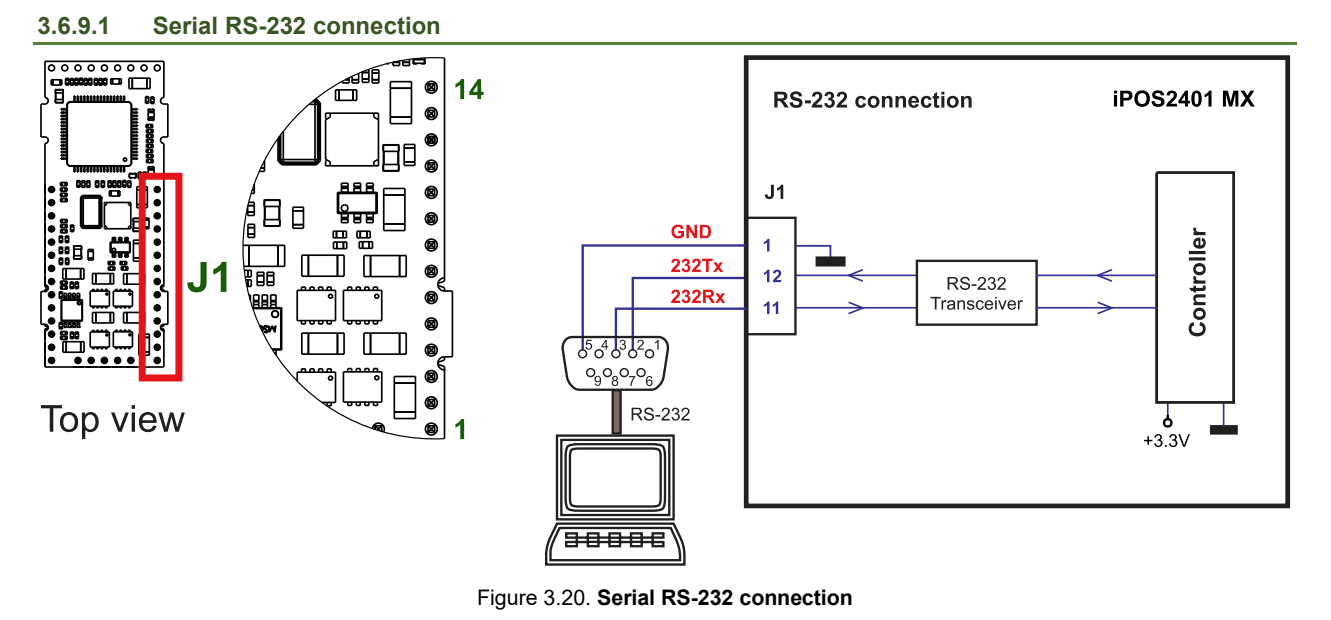

### <span id="page-28-2"></span>**3.6.9.2 Recommendation for wiring**

- a) If you build the serial cable, you can use a 3-wire shielded cable with shield connected to BOTH ends. Do not use the shield as GND. The ground wire (pin 1 of J1) must be included inside the shield, like the 232Rx and 232Tx signals
- b) Always power-off all the iPOS2401 supplies before inserting/removing the RS-232 serial connector
- c) Do not rely on an earthed PC to provide the iPOS2401 GND connection! The drive must be earthed through a separate circuit. Most communication problems are caused by the lack of such connection

### <span id="page-29-1"></span><span id="page-29-0"></span>**3.6.10.1 CAN connection**

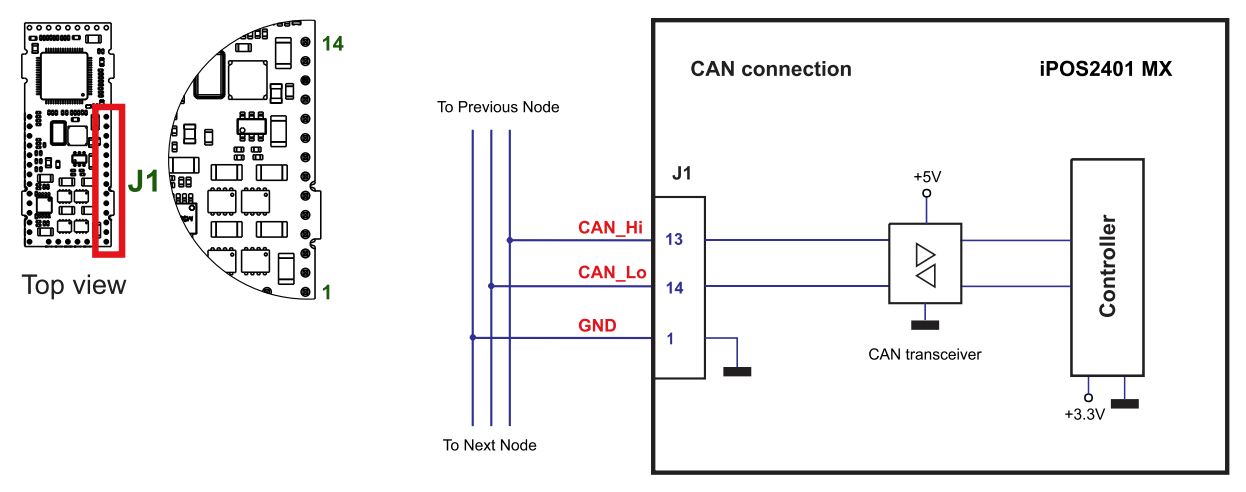

#### Figure 3.21. **CAN connection**

### *Remarks:*

- 1. The CAN network requires a 120-Ohm terminator. This is not included on the board.  *[Figure 3.22](#page-29-3) shows how to connect it on your network*
- *2. CAN signals can sustain up to +/-58V without damage.*

<span id="page-29-2"></span>**3.6.10.2 Recommendation for wiring** 

- a) Build CAN network using cables with twisted wires (2 wires/pair), with CAN-Hi twisted together with CAN-Lo. It is recommended but not mandatory to use a shielded cable. If so, connect the shield to GND. The cable impedance must be 105 ... 135 ohms (120 ohms typical) and a capacitance below 30pF/meter.
- b) When using a printed circuit board (PCB) motherboard based on FR-4 material, build the CAN network using a pair of 12mil (0.012") tracks, spaced 8 to 10mils (0.008"…0.010") apart, placed over a local ground plane (microstrip) which extends at least 1mm left and right to the tracks.
- c) Whenever possible, use daisy-chain links between the CAN nodes. Avoid using stubs. A stub is a "T" connection, where a derivation is taken from the main bus. When stubs can't be avoided keep them as short as possible. For 1 Mbit/s (worst case), the maximum stub length must be below 0.3 meters.
- d) The 120 $\Omega$  termination resistors must be rated at 0.2W minimum. Do not use winded resistors, which are inductive.

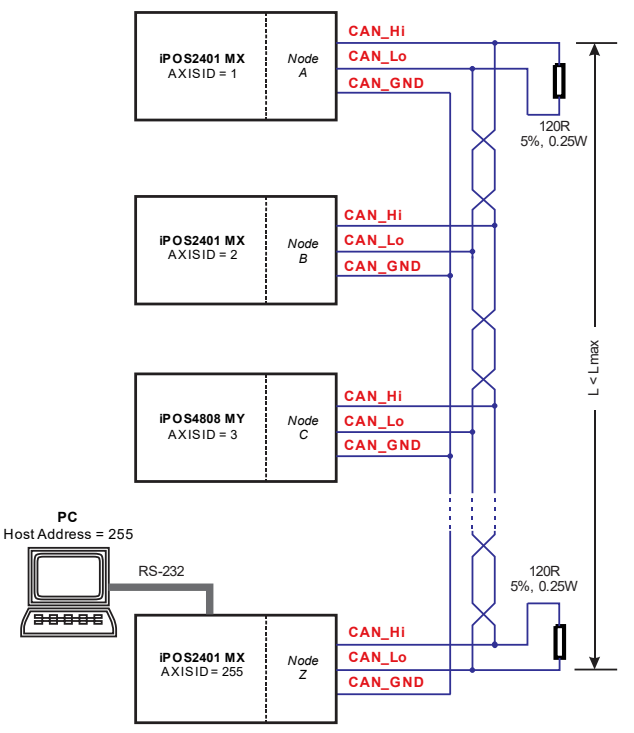

<span id="page-29-3"></span>Figure 3.22. **Multiple-Axis CAN network** 

<span id="page-30-0"></span>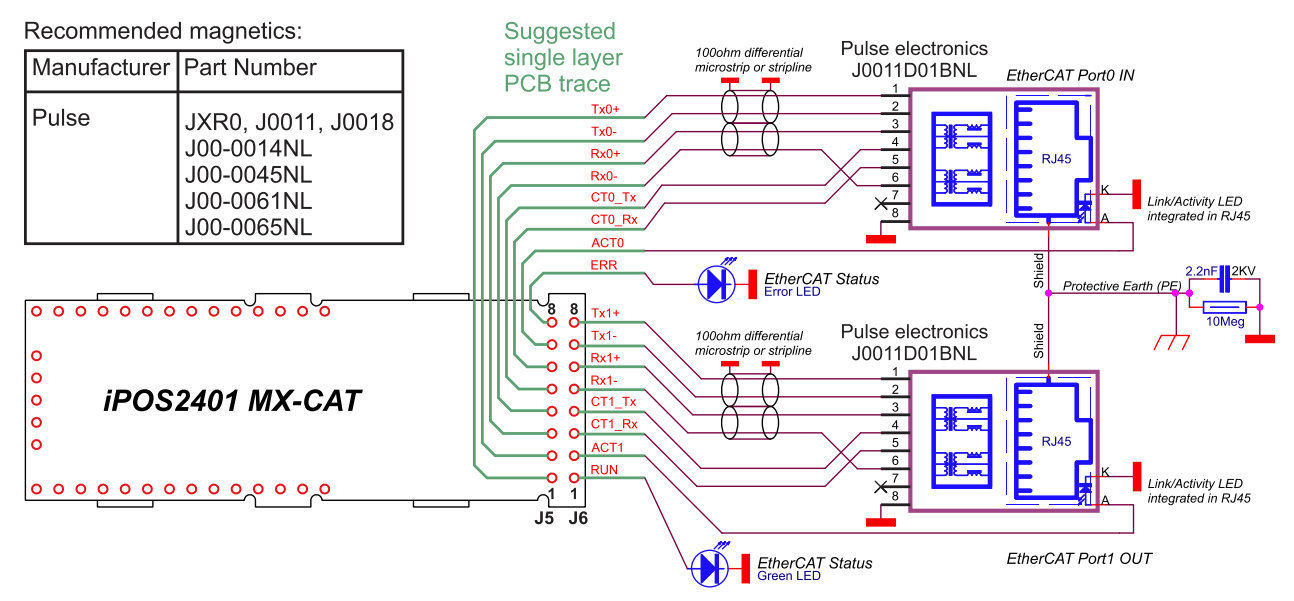

Figure 3.23. **EtherCAT bus to RJ45 connection PoE compliant** 

<span id="page-30-1"></span>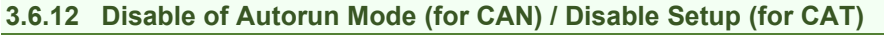

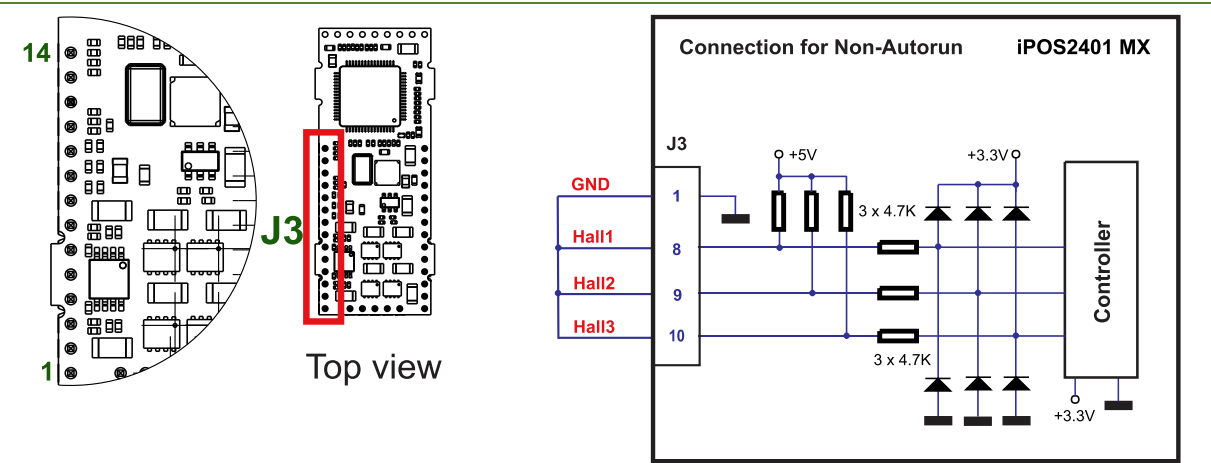

Figure 3.24. **Temporary** *c***onnection during power-on to remove the drive from** Autorun **mode**

## <span id="page-30-4"></span><span id="page-30-2"></span>**3.6.12.1 For CAN drives**

When the iPOS2401 is set in TMLCAN operation mode, it enters by default after power on in *Autorun* mode, if the drive has in its local EEPROM a valid TML application (motion program), this is automatically executed as soon as the motor supply V<sub>MOT</sub> is turned on.

In order to remove the drive from *Autorun*, you have 2 ways:

- a) Software by writing value 0x0001 in first EEPROM location, from address 0x4000;
- b) Hardware by temporary connecting all digital Hall inputs to GND, during the power on for about 1s (until the green led is turned on), as shown in *[Figure 3.24](#page-30-4)*. This option is particularly useful when it is not possible to communicate with the drive.

After the drive is set in *non-Autorun/slave* mode using 2nd method, the 1st method may be used to invalidate the TML application from the EEPROM. On next power on, in absence of a valid TML application, the drive enters in the *non-Autorun/slave* mode independently of the digital Hall inputs status.

### <span id="page-30-3"></span>**3.6.12.2 For EtherCAT drives**

In some very rare cases, the setup table might be corrupted, leading to a loop where the drive resets continuously. This behavior can be noticed by seeing both the Ready and Error LED blinking for short periods of time continuously.

To recover from this behavior, the setup table can be invalidated by connecting all digital Hall inputs to GND, as shown in *[Figure 3.24](#page-30-4)*.

On the next power on, the drive will load setup default settings and the Motion Error Register (MER) bit 2 will be 1. After a new valid setup table is loaded onto the drive, disconnect the hall sensors from GND and execute a new power off/ power on cycle.

# <span id="page-31-0"></span>**3.7 CAN Operation Mode and Axis ID Selection for CAN drives**

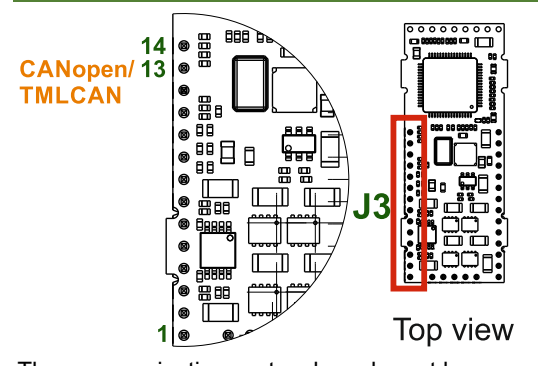

The communication protocol can be set by connecting J3 pin 13 to GND, +5V or leave disconnected. For CANopen protocol, connect pin 13 of J3 to GND. All generated CAN messages will have an 11bit Identifier. For TMLCAN protocol, leave pin13 of J3 disconnected or connect it to +5V to eliminate possible noise at sampling. All generated CAN messages will have a 29bit Identifier.

The pin will be sampled only at drive power up.

The default Axis ID will be:

255 when pin 13 is set for TMLCAN mode

127 when pin 13 is set for CANopen mode

The drive can have other Axis ID values only by software settings, with Easy Motion Studio or Easy Setup.

## <span id="page-31-1"></span>**3.8 Electrical Specifications**

All parameters measured under the following conditions (unless otherwise specified):

T<sub>amb</sub> = 0...70°C, V<sub>LOG</sub> = 24 V<sub>DC</sub>; V<sub>MOT</sub> = 24V<sub>DC</sub>; Supplies start-up / shutdown sequence: -*any*-Load current (sinusoidal amplitude / continuous BLDC,DC,stepper) = 0.9A iPOS2401

## <span id="page-31-2"></span>**3.8.1 Operating Conditions**

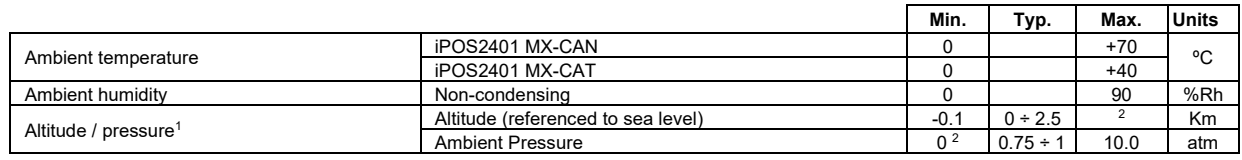

### <span id="page-31-3"></span>**3.8.2 Storage Conditions**

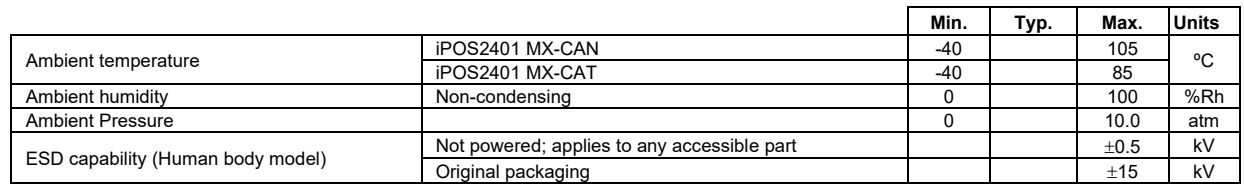

<sup>1</sup> iPOS2401 can be operated in vacuum (no altitude restriction), but at altitudes over 2,500m, current and power rating are reduced due to thermal dissipation efficiency.

# <span id="page-32-0"></span>**3.8.3 Mechanical Mounting**

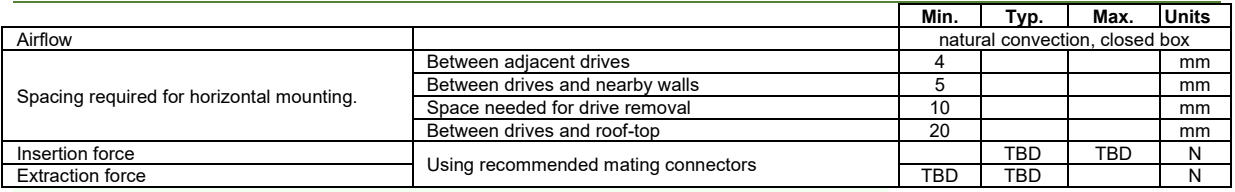

<span id="page-32-1"></span>**3.8.4 Environmental Characteristics** 

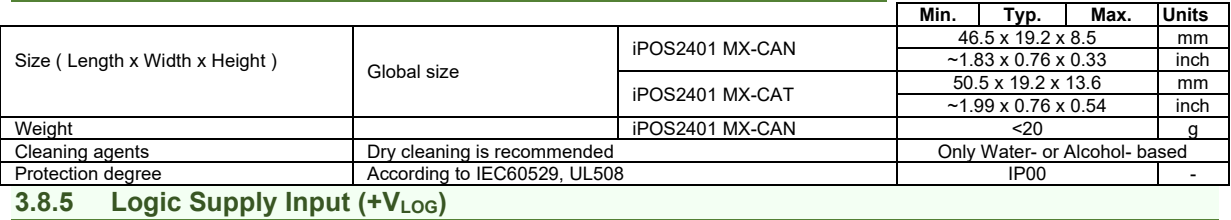

<span id="page-32-2"></span>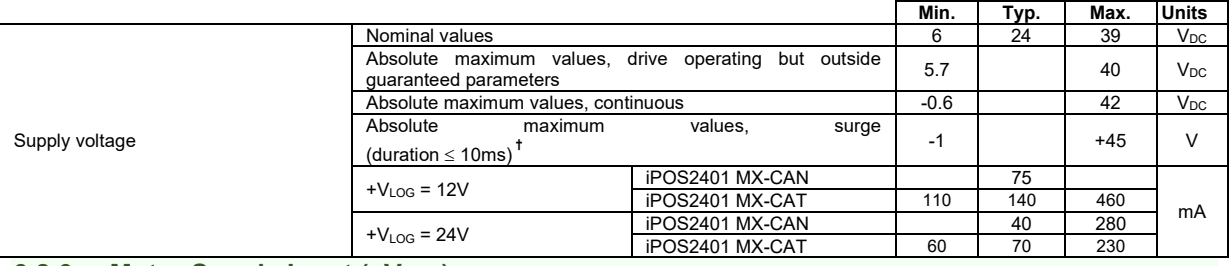

### <span id="page-32-3"></span>3.8.6 Motor Supply Input (+V<sub>MOT</sub>)

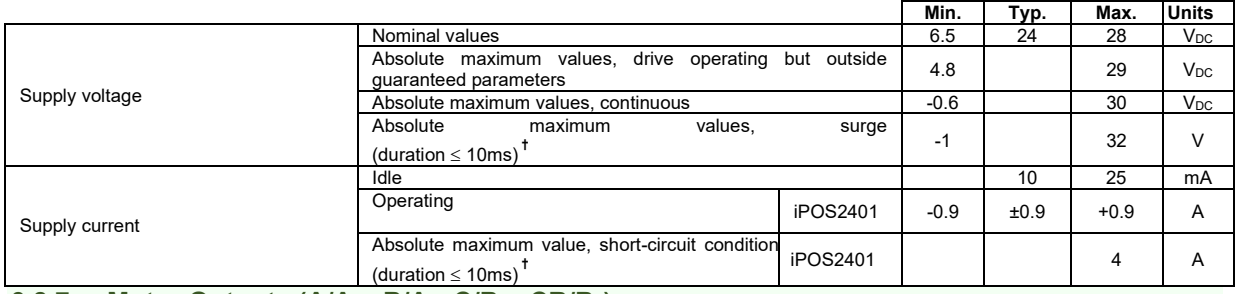

# <span id="page-32-4"></span>**3.8.7 Motor Outputs (A/A+, B/A-, C/B+, CR/B-)**

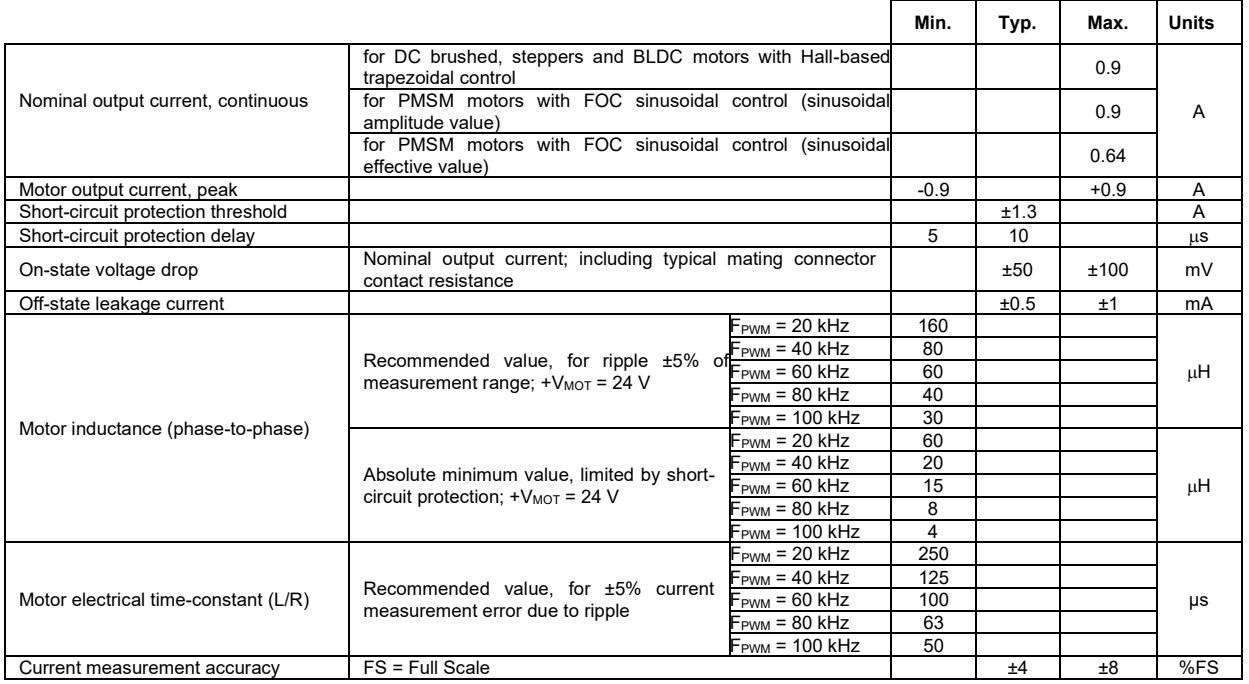

# <span id="page-33-0"></span>**3.8.8 Digital Inputs (IN0, IN1, IN2/LSP, IN3/LSN, IN4, IN5/Enable)<sup>1</sup>**

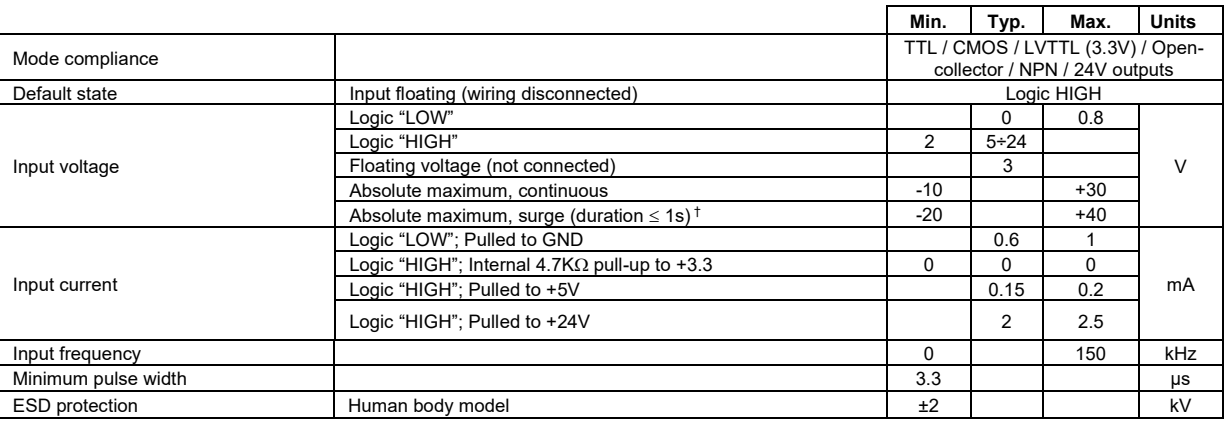

# <span id="page-33-1"></span>**3.8.9 Digital Outputs (OUT0, OUT1)**

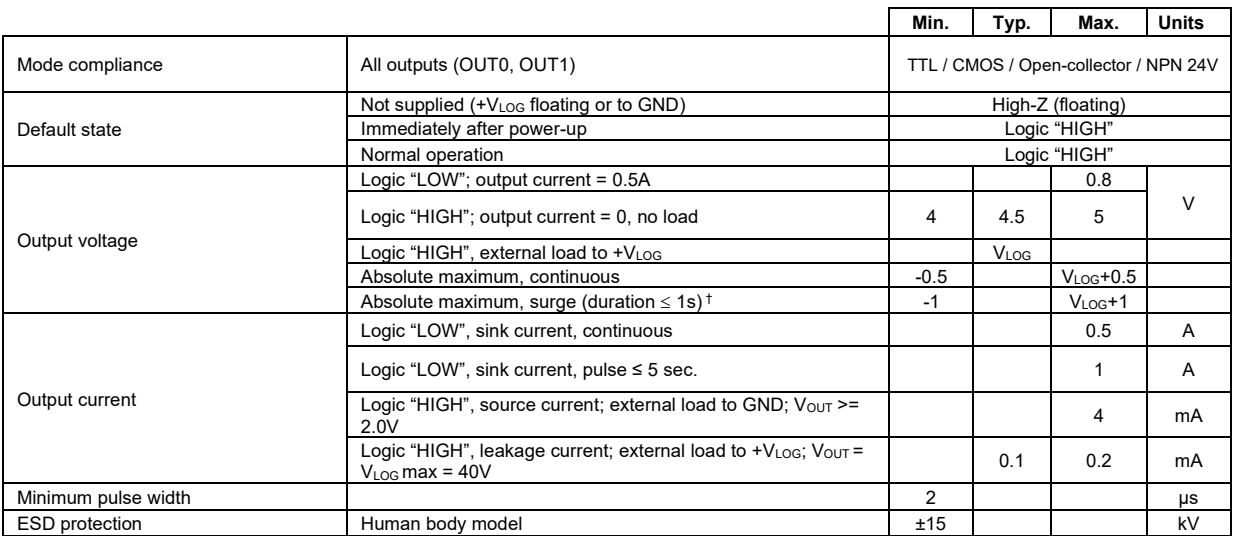

## <span id="page-33-2"></span>**3.8.10 Digital Hall Inputs (Hall1, Hall2, Hall3)**

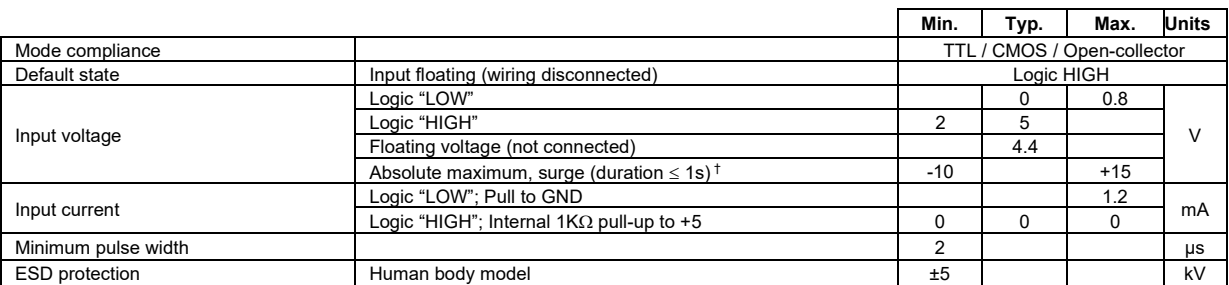

# <span id="page-33-3"></span>**3.8.11 Linear Hall Inputs (LH1, LH2, LH3)**

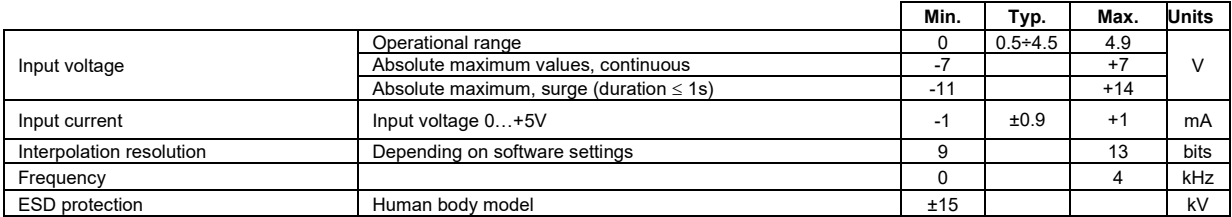

<sup>&</sup>lt;sup>1</sup> The digital inputs are software selectable as PNP or NPN

# <span id="page-34-0"></span>**3.8.12 Encoder Inputs (A+, A-, B+, B-, Z+, Z-,)<sup>1</sup>**

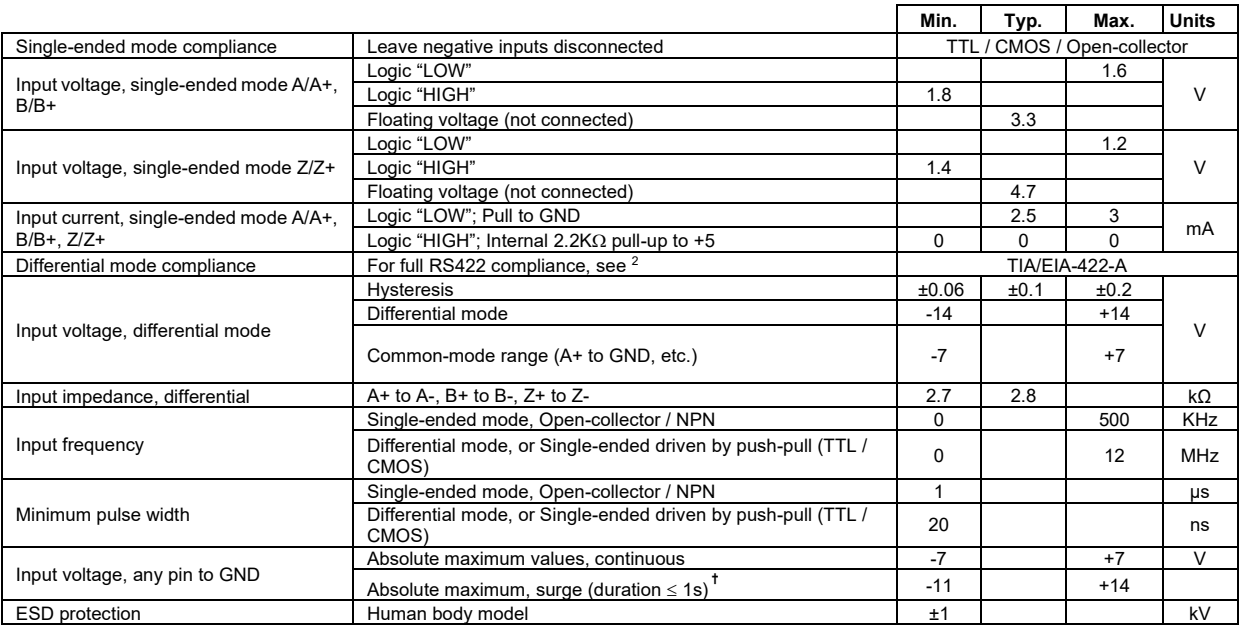

# <span id="page-34-1"></span>**3.8.13 Analog 0..5V/ ±10V Input (REF/FDBK)**

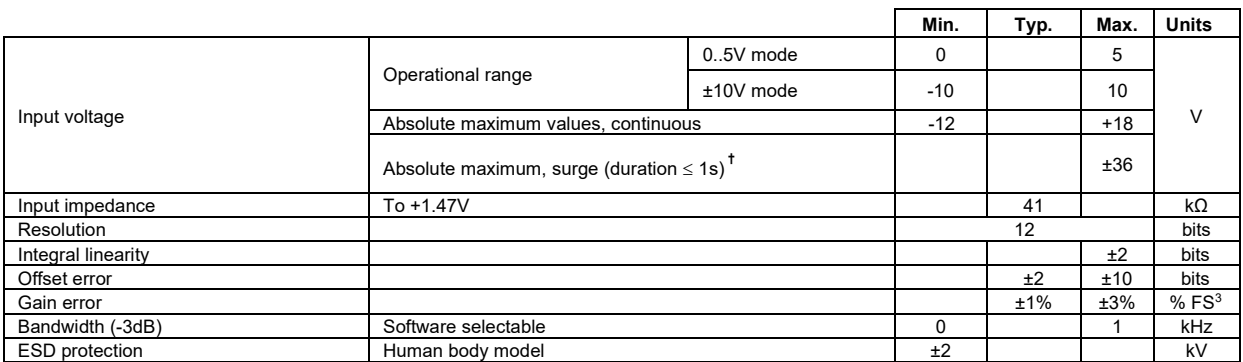

# <span id="page-34-2"></span>**3.8.14 RS-232**

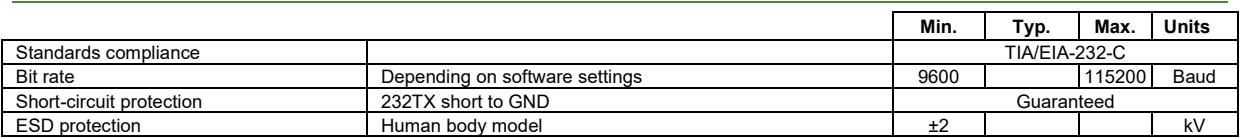

# <span id="page-34-3"></span>**3.8.15 CAN-Bus (for CAN drives)**

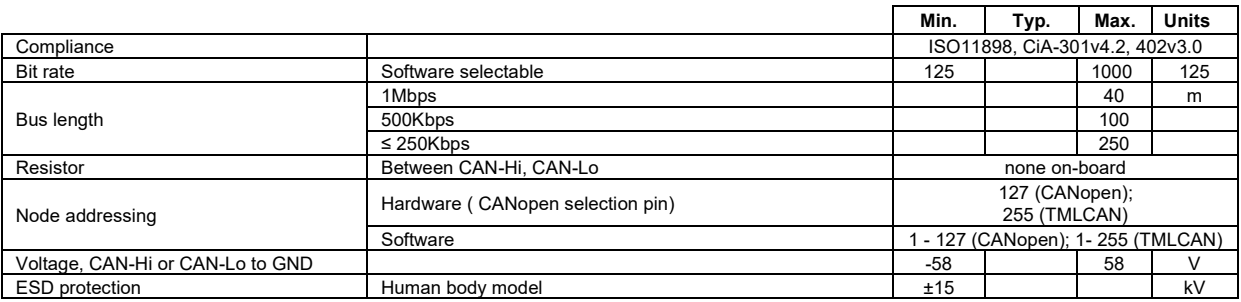

 $^1$  Encoder differential input pins do not have internal 120Ω termination resistors connected across

 $^2$  For full RS-422 compliance, 120Ω termination resistors must be connected across the differential pairs, as close as possible to the drive input pins. See *[Figure 3.15. Differential incremental encoder connection](#page-23-3)* 

<sup>3</sup> "FS" stands for "Full Scale"

# **3.8.16 Supply Output (+5V)**

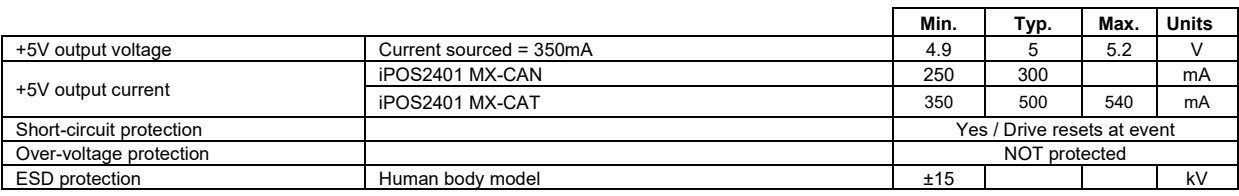

# **3.8.17 Ethernet ports (for CAT drives)**

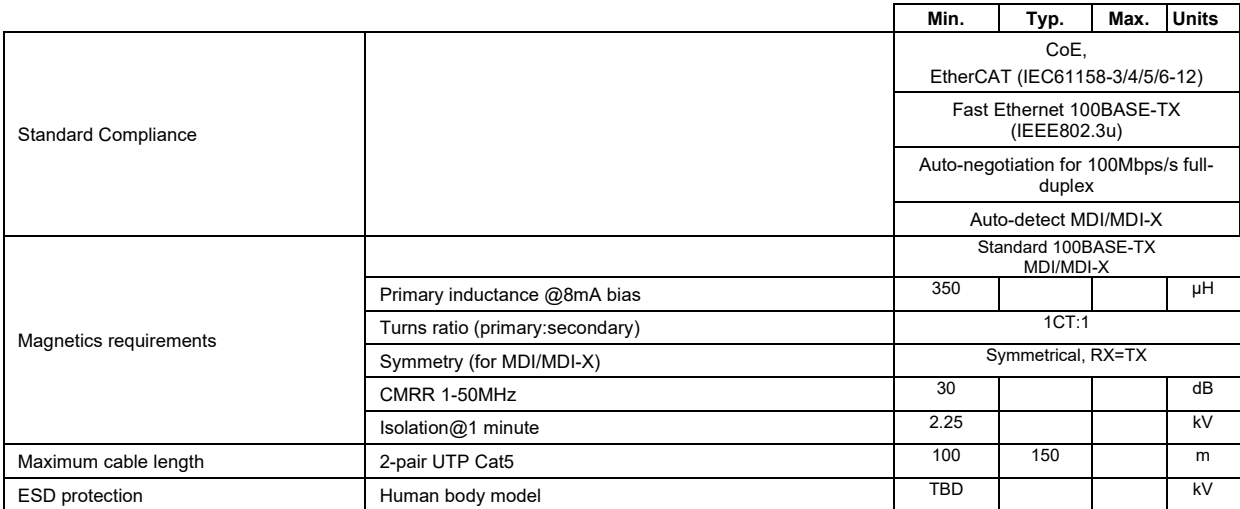

# **3.8.18 LED signals (for J5 and J6 of CAT drives)**

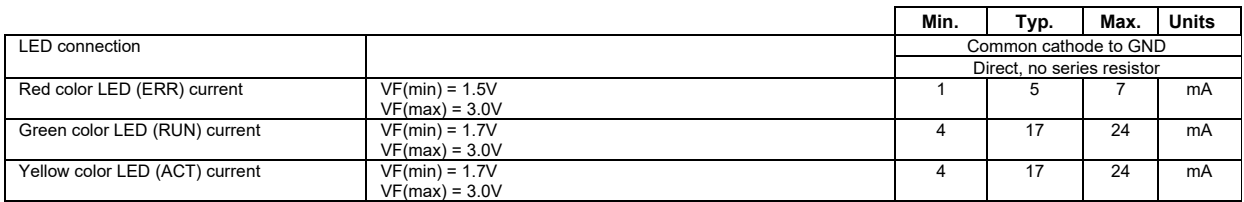

**†** Stresses beyond values listed under "absolute maximum ratings" may cause permanent damage to the device. Exposure to absolute-maximum-rated conditions for extended periods may affect device reliability.

# <span id="page-36-0"></span>**3.9 De-rating Curves**

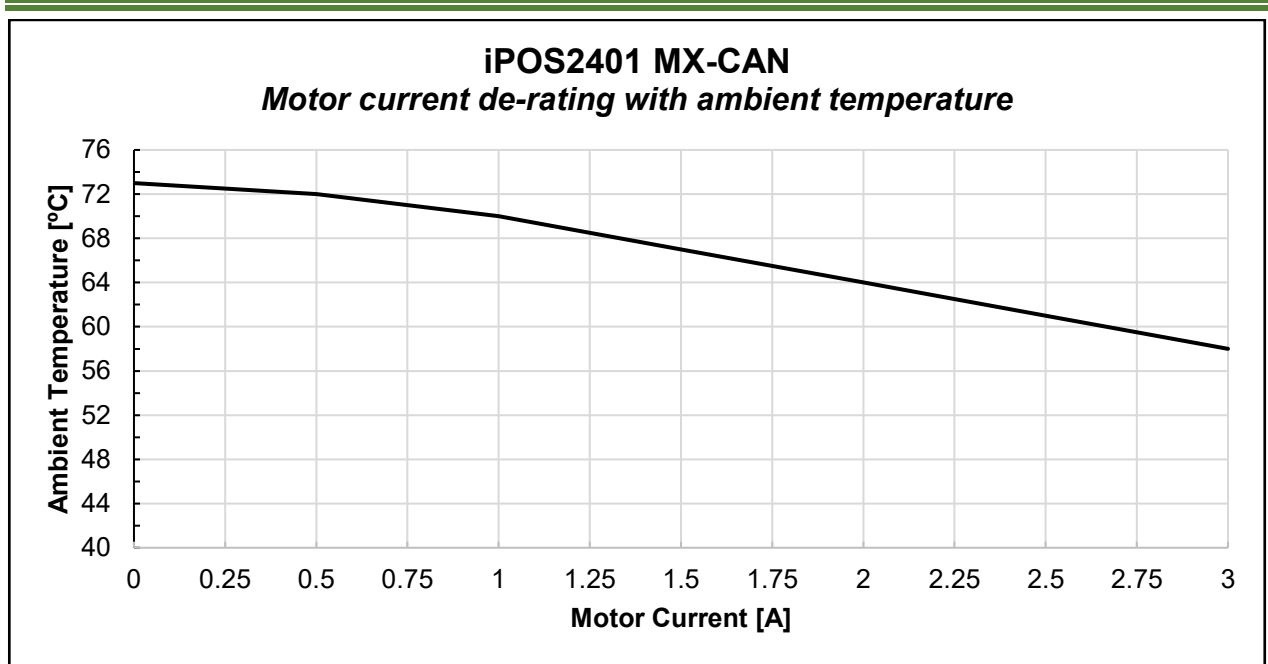

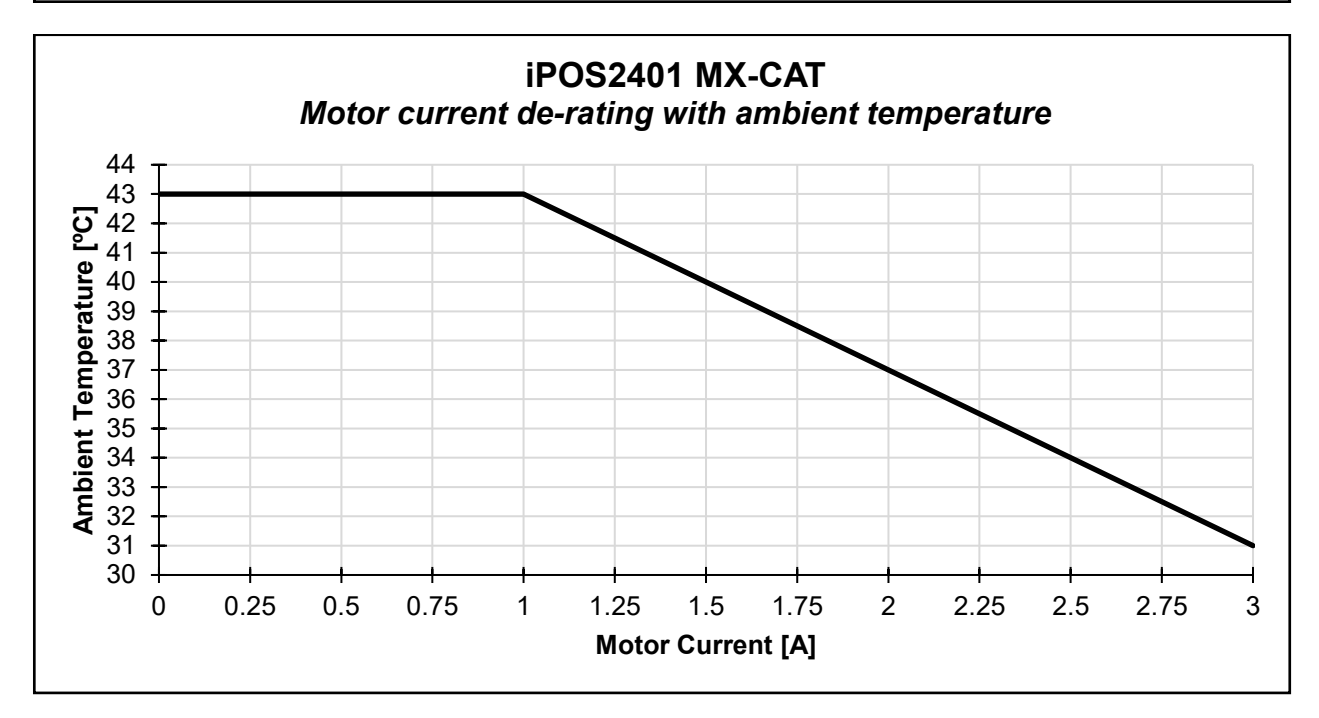

<span id="page-37-0"></span> $i$ POS2401 MX has 2 types of memory available for user applications:  $2K\times16$  SRAM and  $4K\times16$  serial E<sup>2</sup>ROM.

The SRAM memory is mapped in the address range: 9800h to 9FFFh. It can be used to download and run a TML program, to save real-time data acquisitions and to keep the cam tables during run-time.

The E<sup>2</sup>ROM is mapped in the address range: 4000h to 4FFFh. It is used to keep in a non-volatile memory the TML programs, the cam tables and the drive setup information.

*Remark: EasyMotion Studio handles automatically the memory allocation for each motion application. The memory map can be accessed and modified from the main folder of each application* 

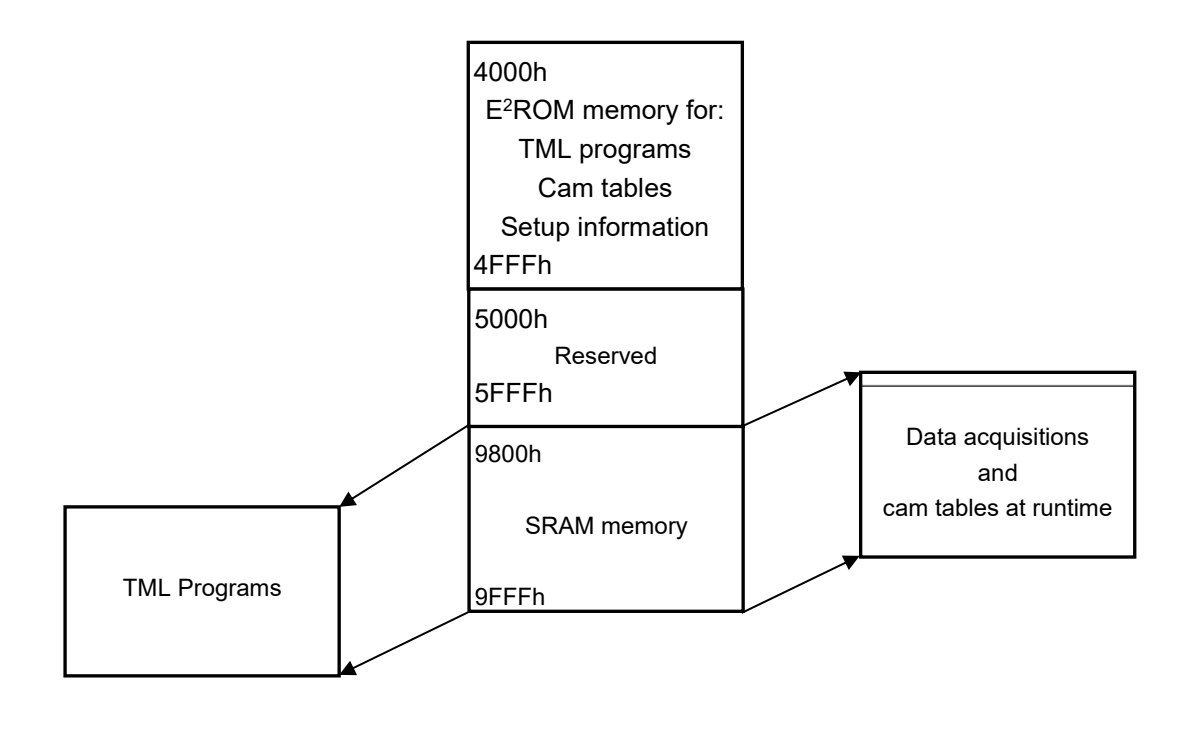

*Figure 7.1. iPOS2401 MX Memory Map*

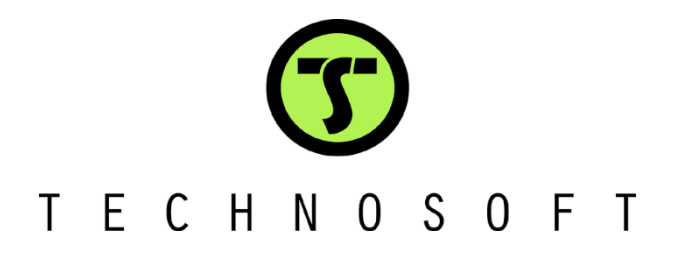